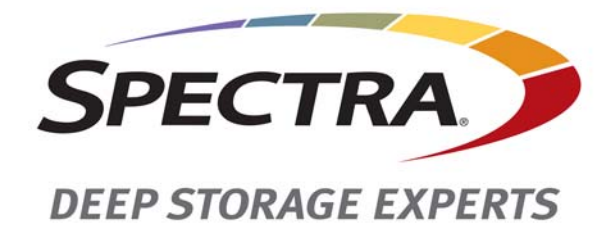

# **Spectra TFinity Library**

# **Release Notes and Documentation Updates**

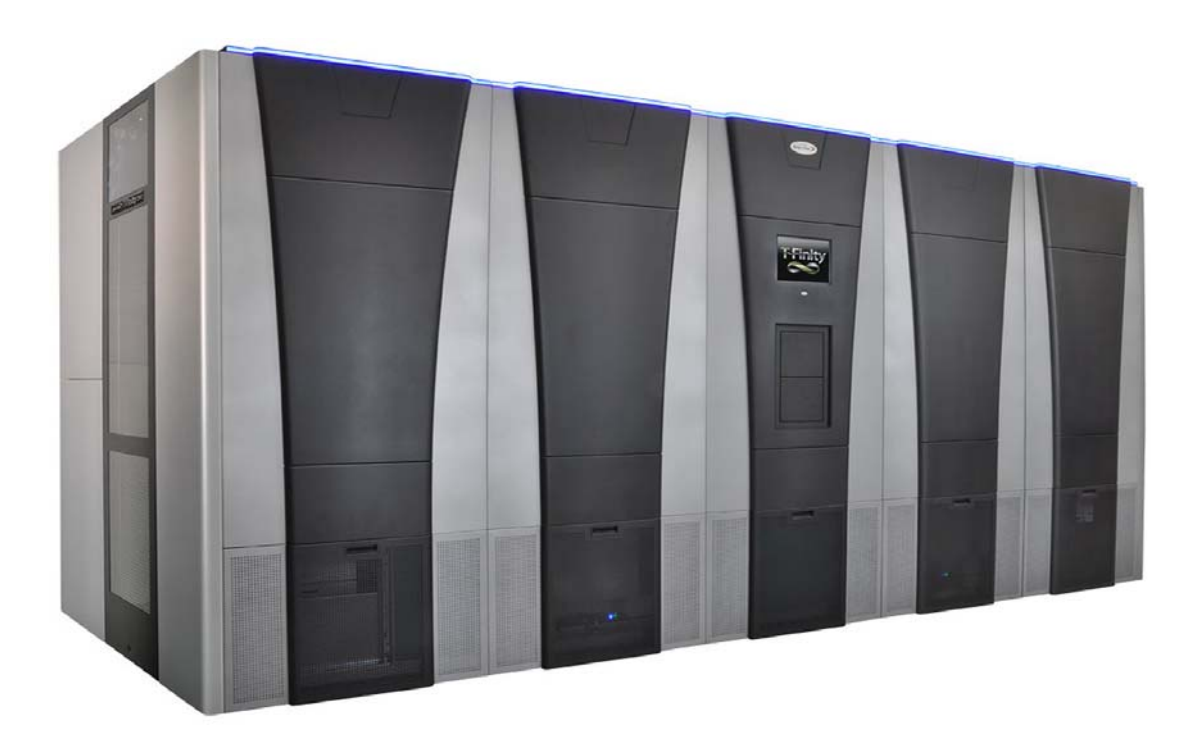

*SpectraLogic.com*

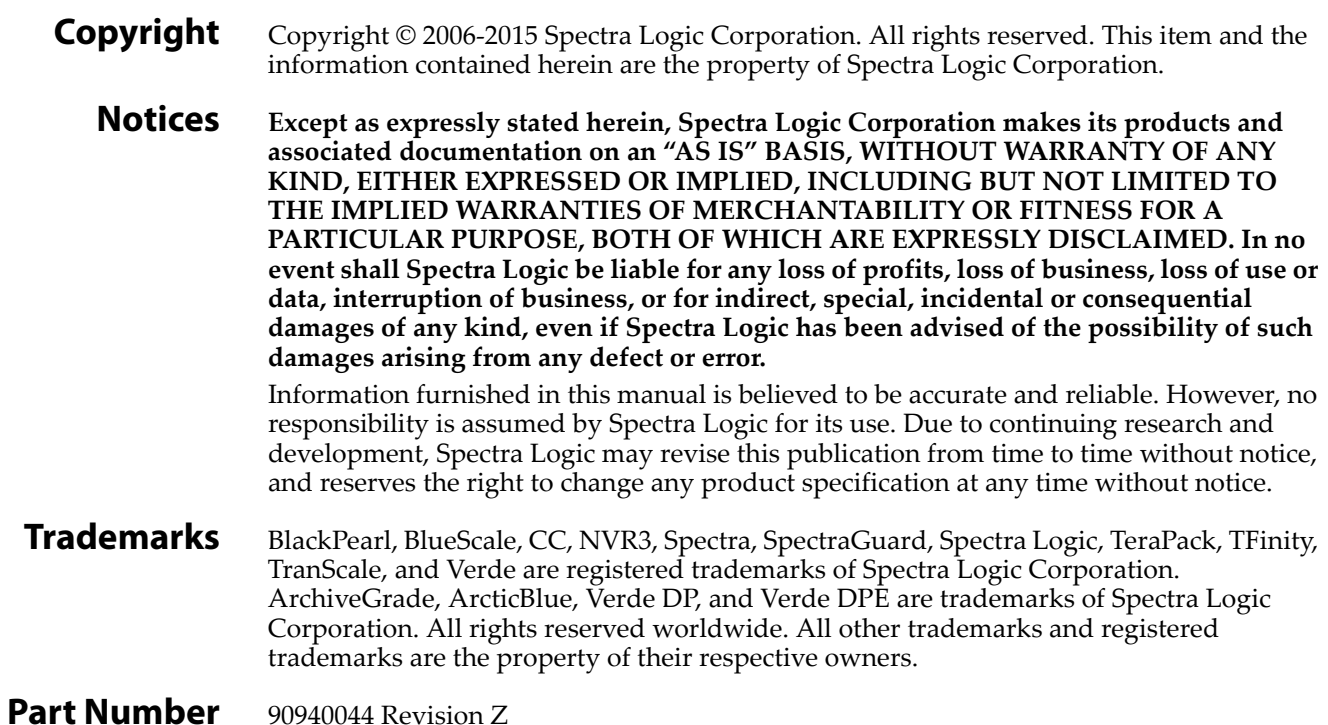

#### **Revision History**

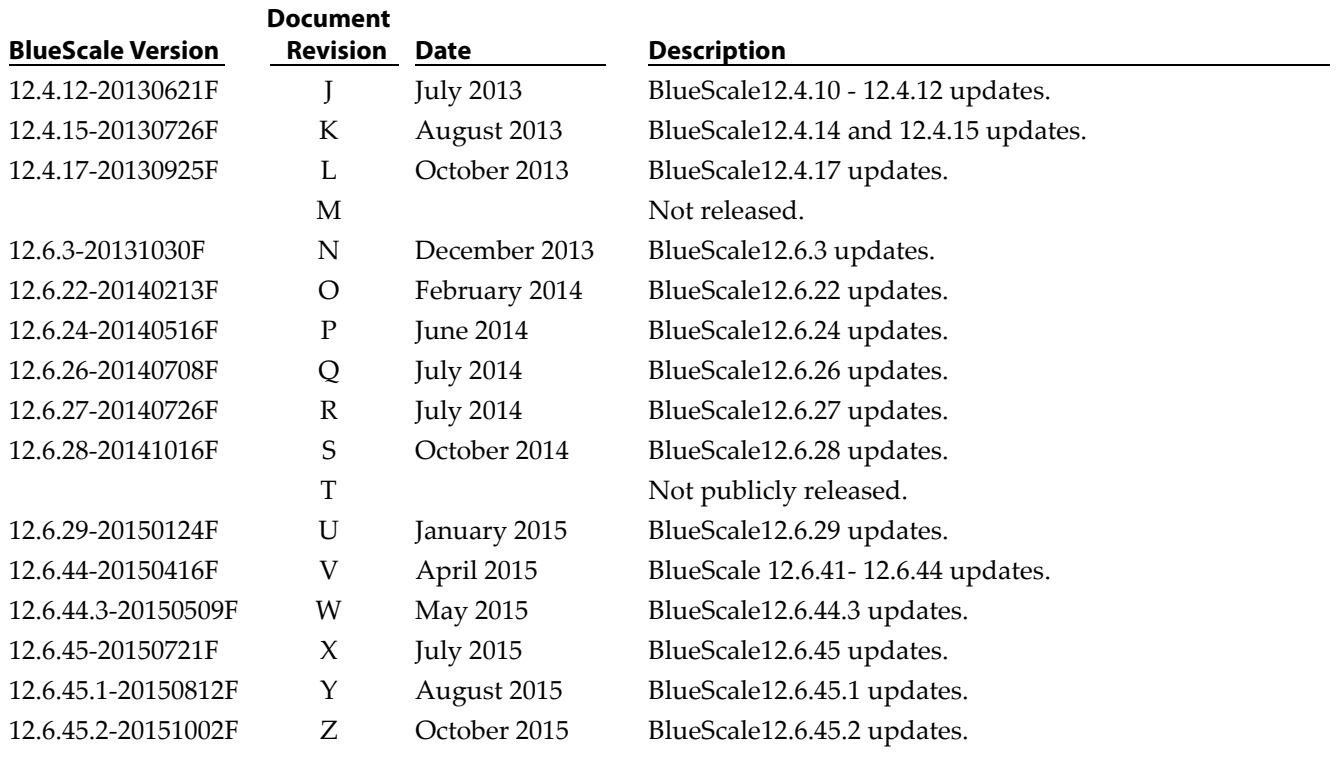

**Note:** To make sure you have the release notes for the most current version of the BlueScale software, log into the Spectra Logic Technical Support portal at [support.spectralogic.com](https://support.spectralogic.com).

#### **End User License Agreement**

**You have acquired a Spectra TFinity Library that includes software owned or licensed by Spectra Logic from one or more software licensors ("Software Suppliers"). Such software products, as well as associated media, printed materials and "online" or electronic documentation ("SOFTWARE") are protected by copyright laws and international copyright treaties, as well as other intellectual property laws and treaties.**

If you do not agree to this end user license agreement (EULA), do not use the Spectra Product; instead, promptly contact Spectra Logic for instructions on return of the Spectra Product for a refund. Any use of the Software, including but not limited to use on the Spectra Product, will constitute your agreement to this EULA (or ratification of any previous consent).

**Grant of License.** The Software is licensed on a non-exclusive basis, not sold. This EULA grants you the following rights to the Software:

- You may use the Software only on the Spectra Product.
- **Not Fault Tolerant.** The Software is not fault tolerant. Spectra Logic has independently determined how to use the Software in the Spectra Product, and suppliers have relied upon Spectra Logic to conduct sufficient testing to determine that the Software is suitable for such use.
- **No Warranties for the SOFTWARE.** The Software is provided "AS IS" and with all faults. The entire risk as to satisfactory quality, performance, accuracy, and effort (including lack of negligence) is with you. Also, there is no warranty against interference with your enjoyment of the Software or against infringement. If you have received any warranties regarding the SOFTWARE, those warranties do not originate from, and are not binding on Software suppliers.
- **Note on Java Support.** The Software may contain support for programs written in Java. Java technology is not fault tolerant and is not designed, manufactured, or intended for use of resale as online control equipment in hazardous environments requiring fail‐safe performance, such as in the operation of nuclear facilities, aircraft navigation or communications systems, air traffic control, direct life support machines, or weapons systems, in which the failure of Java technology could lead directly to death, personal injury, or severe physical or environmental damage.
- **No Liability for Certain Damages.** Except as prohibited by law, Software suppliers shall have no liability for any indirect, special, consequential or incidental damages arising from or in connection with the use or performance of the Software. This limitation shall apply even if any remedy fails of its essential purpose. In no event shall Software suppliers, individually, be liable for any amount in excess of U.S. two hundred fifty dollars (U.S. \$250.00).
- **Limitations on Reverse Engineering, Decompilation, and Disassembly.** You may not reverse engineer, decompile, or disassemble the Software, except and only to the extent that such activity is expressly permitted by applicable law notwithstanding this limitation.
- **Software Transfer Allowed with Restrictions.** You may permanently transfer rights under this EULA only as part of a permanent sale or transfer of the Spectra nTier700, and only if the recipient agrees to this EULA. If the Software is an upgrade, any transfer must also include all prior versions of the Software.
- **Export Restrictions.** Export of the Software from the United States is regulated by the Export Administration Regulations (EAR, 15 CFR 730‐744) of the U.S. Commerce Department, Bureau of Export Administration. You agree to comply with the EAR in the export or re‐export of the Software: (i) to any country to which the U.S. has embargoed or restricted the export of goods or services, which as May 1999 include, but are not necessarily limited to Cuba, Iran, Iraq, Libya, North Korea, Sudan, Syria, and the Federal Republic of Yugoslavia (including Serbia, but not Montenegro), or to any national or any such country, wherever located, who intends to transit or transport the Software back to such country; (ii) to any person or entity who you know or have reason to know will utilize the Software or portion thereof in the design, development or production of nuclear, chemical, or biological weapons; or (iii) to any person or entity who has been prohibited from participating in U.S. export transactions by any federal agency of the U.S. government. You warrant and represent that neither the BXA nor any other U.S. federal agency has suspended, revoked or denied your export privileges.

**3**

#### <span id="page-3-0"></span>**Contacting Spectra Logic**

#### **To Obtain General Information**

#### **Spectra Logic Website[: www.spectralogic.com](http://www.spectralogic.com)**

#### **United States Headquarters European Office**

Spectra Logic Corporation 6285 Lookout Road Boulder, CO 80301 **USA Phone:** 1.800.833.1132 or 1.303.449.6400 **International:** 1.303.449.6400 **Fax:** 1.303.939.8844

Spectra Logic Europe Ltd. Venture House Arlington Square, Downshire Way Bracknell, RG12 1WA United Kingdom **Phone:** 44 (0) 870.112.2150 **Fax:** 44 (0) 870.112.2175

#### **Spectra Logic Technical Support**

**Technical Support Portal: [support.spectralogic.com](http://support.spectralogic.com)** 

#### **United States and Canada Phone:**

**Toll free US and Canada:** 1.800.227.4637 **International:** 1.303.449.0160

**Europe, Middle East, Africa Phone:** 44 (0) 870.112.2185 **Deutsch Sprechende Kunden Phone:** 49 (0) 6028.9796.507 **Email:** spectralogic@stortrec.de

#### **Mexico, Central and South America, Asia, Australia, and New Zealand**

**Phone:** 1.303.449.0160

**Spectra Logic Sales**

**Website: [www.spectralogic.com/shop](https://www.spectralogic.com/shop)** 

#### **United States and Canada**

**Phone:** 1.800.833.1132 or 1.303.449.6400 **Fax:** 1.303.939.8844 **Email:** sales@spectralogic.com

**Europe Phone:** 44 (0) 870.112.2150 **Fax:** 44 (0) 870.112.2175 **Email:** eurosales@spectralogic.com

#### **To Obtain Documentation**

**Spectra Logic Technical Support Portal: [support.spectralogic.com/documentation](http://support.spectralogic.com)** 

# **Contents**

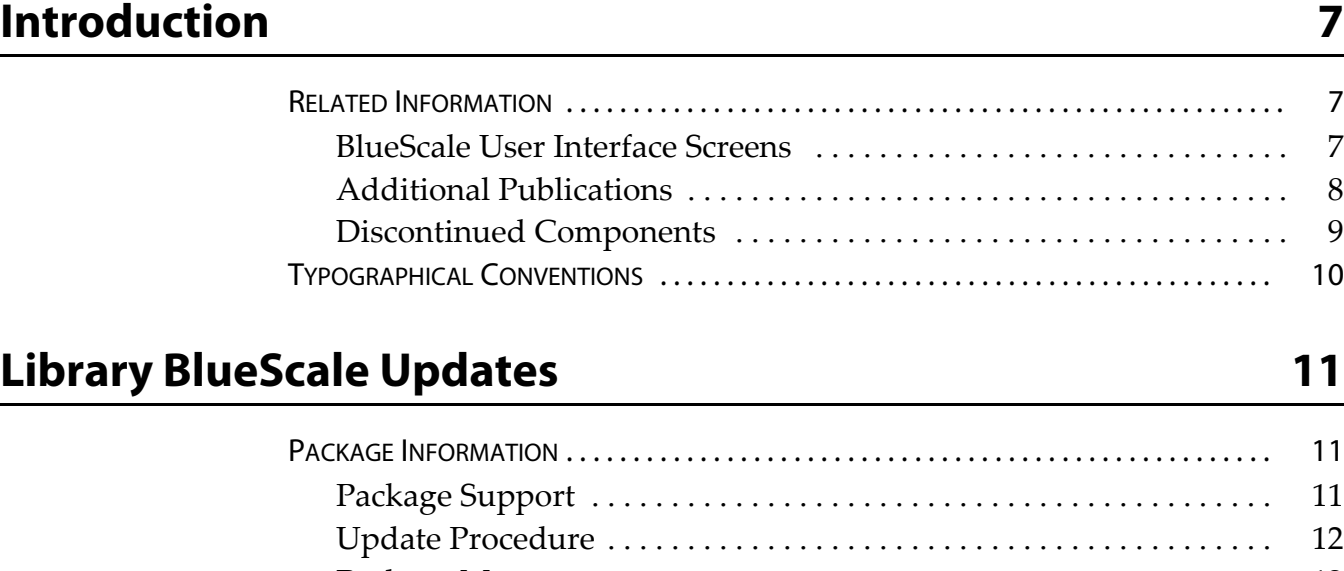

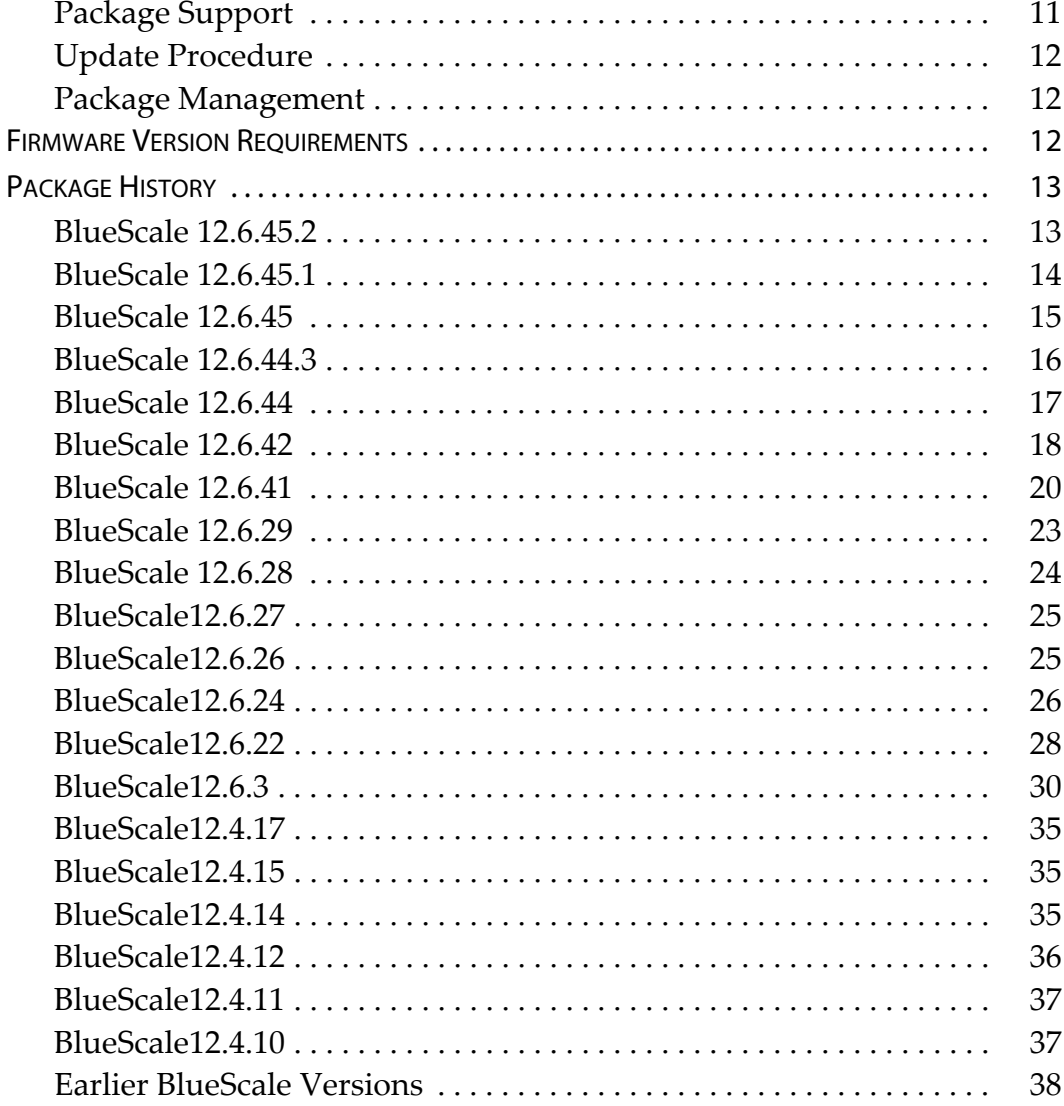

# **[Important Information 39](#page-38-0)**

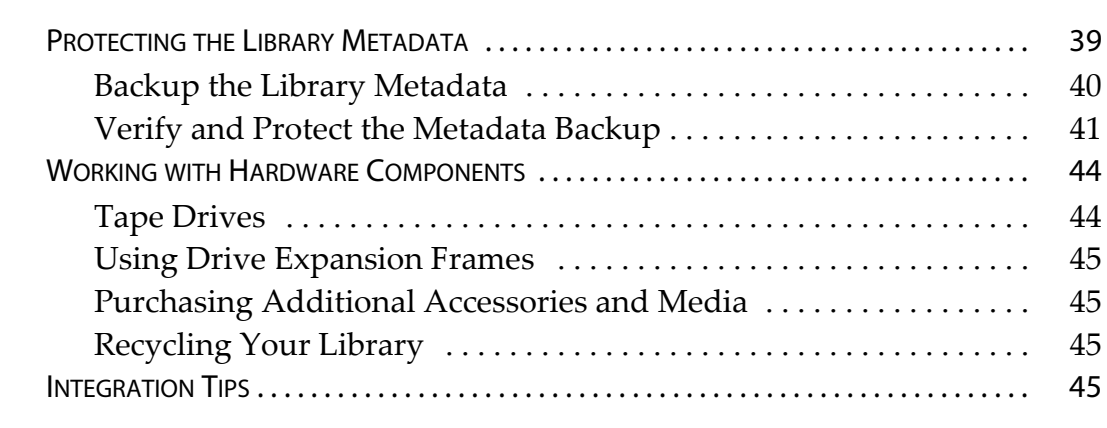

# User Guide Updates **46**

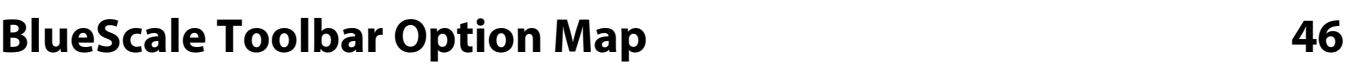

<span id="page-6-0"></span>These release notes give you the latest information available about the Spectra<sup>®</sup> TFinity<sup>®</sup> library, the BlueScale<sup>®</sup> software, and the library firmware. They also serve as an addendum to the published documentation for the library.

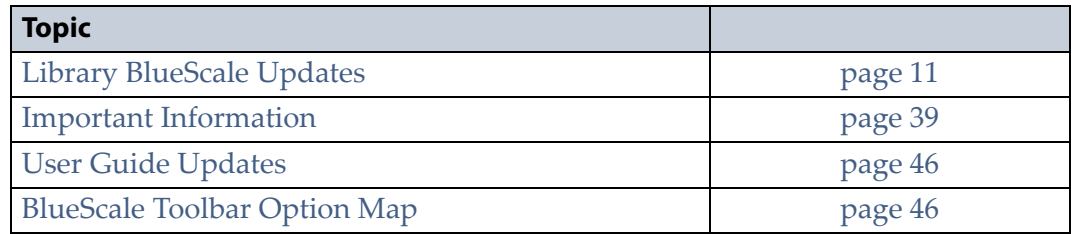

**Note:** To make sure you have the release notes for the most current version of the BlueScale software, log on to the Spectra Logic® Technical Support portal at [support.spectralogic.com](https://support.spectralogic.com). The release notes also include updates to the product documentation.

### <span id="page-6-1"></span>**RELATED INFORMATION**

This section contains information about this document and other documents related to the TFinity library.

#### <span id="page-6-2"></span>**BlueScale User Interface Screens**

The BlueScale interface changes as new features are added or other modifications are made between software revisions. Therefore, the screens on your library may differ from those shown in the library documentation.

#### <span id="page-7-0"></span>**Additional Publications**

For additional information about the Spectra TFinity library and its drives, refer to the following publications.

#### **Spectra TFinity Library**

The following documents related to the TFinity library are available on the Spectra Logic website at [support.spectralogic.com/documentation](https://support.spectralogic.com/documentation).

- The *Spectra [TFinity](http://support.spectralogic.com/python/documents/TFinity%20User%20Guide.pdf) Library User Guide* provides detailed information about configuring, using, and maintaining your library.
- The *Spectra TFinity Library Quick [Reference](https://www.support.spectralogic.com/documentation/user-guides/tfinity-quick-ref.pdf) Guide* provides a quick reference for the user interface and instructions for performing day-today library operations such as powering on and off, and preparing, importing, and exporting media.
- The *Spectra TFinity Library [BlueScale](https://www.support.spectralogic.com/documentation/user-guides/tfinity-bluescale-map.pdf) Toolbar Option Map* provides a quick reference for locating the options and commands available through the BlueScale user interface.
- The *Spectra TFinity Library Site [Preparation](https://www.support.spectralogic.com/documentation/user-guides/tfinity-site-prep.pdf) Guide* provides information about preparing your site for the installation of the TFinity library.
- The *Spectra [BlueScale](https://www.support.spectralogic.com/documentation/user-guides/bluescale-camera.pdf) Vision Camera User Guide* provides detailed information about installing and using the white BlueScale Vision Camera and software.
- The *Vivotek FD8361 Fixed Dome [Network](http://support.spectralogic.com/python/documents/Vivotek%20FD8361%20Fixed%20Dome%20Network%20Camera%20User%E2%80%99s%20Manual.pdf
) Camera User's Manual* provides detailed information about installing and using the black BlueScale Vision Camera and software.
- The *Spectra [Encryption](https://support.spectralogic.com/documentation/user-guides/spectra-encryption-user-guide) User Guide* provides detailed information about using BlueScale Encryption Standard and Professional Edition and the Spectra TKLM Encryption key management system. It also provides useful information about encryption best practices and recycling encrypted media.
- The *Spectra Tape Libraries SCSI [Developer's](https://www.support.spectralogic.com/documentation/user-guides/tape-scsi-developer.pdf) Guide* provides detailed information about the SCSI and Fibre Channel commands used in the library.
- The *Spectra Tape Libraries XML [Command](https://www.support.spectralogic.com/documentation/user-guides/tape-xml.pdf) Reference* provides detailed information about using the XML interface with the TFinity library.
- The *Spectra Tape Libraries [Warnings](https://www.support.spectralogic.com/documentation/user-guides/tape-library-warnings.pdf)* document provides all of the warnings found in Spectra tape libraries documentation, in English and 27 other languages.

#### **LTO Ultrium Tape Drives**

The following documents provide information that is applicable to all IBM LTO tape drives.

*IBM Tape Device Drivers [Installation](http://www-01.ibm.com/support/docview.wss?uid=ssg1S7002972&aid=1) and User's Guide*

**Note:** This guide also provides information about using the IBM Tape Diagnostic Tool (ITDT) to troubleshoot drive problems.

- *IBM [TotalStorage](http://publibfi.boulder.ibm.com/epubs/pdf/a3204509.pdf) LTO Ultrium Tape Drive: SCSI Reference* (LTO‐1 through  $LTO-4$ )
- *IBM [TotalStorage](http://www-01.ibm.com/support/docview.wss?uid=ssg1S7003556&aid=1) LTO Ultrium Tape Drive: SCSI Reference* (LTO‐5 and higher)

For drive‐specific information, search for the product name (for example, LTO 5) on the documentation page on the IBM website. You can also search the IBM Support Portal at:

http://www-[947.ibm.com/support/entry/portal/Documentation.](http://www-947.ibm.com/support/entry/portal/Documentation)

#### **TS11x0 Technology Drives**

The following documents provide information that is applicable to TS11x0 technology drives.

- IBM [Operator](http://publibfp.dhe.ibm.com/epubs/pdf/a86opg02.pdf) Guide 3592 Models J1A, E05, E06, EU6, J70 and C06
- IBM System Storage Tape Drive 3592 SCSI [Reference](https://www-304.ibm.com/support/docview.wss?uid=ssg1S7003248)
- IBM Tape Device Drivers [Installation](https://www-304.ibm.com/support/docview.wss?rs=577&uid=ssg1S7002972) and Userʹs Guide

**Note:** This guide also provides information about using the IBM Tape Diagnostic Tool (ITDT) to troubleshoot drive problems.

#### **Spectra TKLM Server**

For additional information that can assist you during the installation and configuration of your server, see the following websites:

- IBM Tivoli Key Lifecycle Manager [Information](http://spectra.cc/eHe) Center
- Tivoli Key Lifecycle Manager Installation and [Configuration](http://spectra.cc/iyy) Guide

#### <span id="page-8-0"></span>**Discontinued Components**

Check the Spectra Logic Support portal for information about which products are currently supported and which are considered discontinued. For information about discontinued products, log on to the Support portal (at [support.spectralogic.com\)](https://support.spectralogic.com), open the Knowledge Base, and search using the term "discontinuance".

## <span id="page-9-0"></span>**TYPOGRAPHICAL CONVENTIONS**

These release notes use the following conventions to highlight important information:

**Note:** Read text marked with "Note" for additional information or suggestions about the current topic.

**Important** Read text marked by the "Important" icon for information that will help you complete a procedure or avoid extra steps.

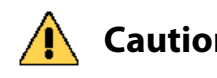

**Caution** Read text marked by the "Caution" icon for information you must know to avoid damaging the library, the tape drives, or losing data.

**WARNING** Read text marked by the "Warning" icon for information you must know to avoid personal injury.

> These release notes use an arrow  $(\cdot \cdot \cdot)$  to describe a series of menu selections. For example:

**Select Configuration**  $\cdot\cdot\cdot$  **Partitions**  $\cdot\cdot\cdot$  **New.** 

— means —

Select **Configuration**, then select **Partitions**, and then select **New**.

# <span id="page-10-3"></span>**Library BlueScale Updates**

# <span id="page-10-1"></span><span id="page-10-0"></span>**PACKAGE INFORMATION**

**Important** Updating the library's BlueScale software and library firmware requires a current service contract with Spectra Logic Technical Support. The BlueScale Software Support key associated with your service contract must be stored in the library by entering it into the System Configuration screen. See the *Spectra TFinity Library User* [Guide](http://support.spectralogic.com/python/documents/TFinity%20User%20Guide.pdf) for instructions.

> If you have questions about your service agreement, contact Spectra Logic Technical Support (see [Contacting Spectra Logic on page 4](#page-3-0)).

#### <span id="page-10-2"></span>**Package Support**

Spectra Logic recommends that you keep the BlueScale software and library component firmware up‐to‐date. Customers using a previously released version of BlueScale software are urged to update to the current release. If the BlueScale software version you are running is more than two releases behind, you may be required to update to the current release to resolve an issue or to verify that a problem still exists in the current release.

The currently released BlueScale package can be downloaded from the Spectra Logic Technical Support portal. Refer to the *Spectra [TFinity](http://support.spectralogic.com/python/documents/TFinity%20User%20Guide.pdf) Library User [Guide](http://support.spectralogic.com/python/documents/TFinity%20User%20Guide.pdf)* for information about accessing the Technical Support portal. The User Guide provides detailed information about downloading a BlueScale package and updating your library, as well as information about downloading and installing tape drive device drivers. Contact Spectra Logic Technical Support at [support.spectralogic.com](https://support.spectralogic.com) if you have any questions.

To determine whether you have the most currently released version of BlueScale software for your library, as well as the most current firmware for the installed tape drives, do the following:

- **1.** Check the library BlueScale software version on the BlueScale status bar.
- **2.** Check the drive firmware version on the Drive Details screen for each drive.
- **3.** Compare your software and firmware versions with the most current versions available. Log onto the Spectra Logic Technical Support portal at [support.spectralogic.com.](https://support.spectralogic.com)

The Spectra Logic Technical Support portal lists the currently recommended library software and drive firmware versions, as well as important notifications.

- **4.** If a more current BlueScale package version is available, download the update package and install it.
- **5.** If a more current tape drive firmware version is available, download the update and install it.

#### <span id="page-11-0"></span>**Update Procedure**

The BlueScale package update procedure is described in the following documents:

- *Spectra [TFinity](http://support.spectralogic.com/python/documents/TFinity%20User%20Guide.pdf) Library User Guide*
- *BlueScale Package Update Instructions: Updating from [BlueScale12.4.x](https://www.support.spectralogic.com/documentation/service-and-maintenance-guides/update-from-12.4.x.pdf) and Earlier [Versions](https://www.support.spectralogic.com/documentation/service-and-maintenance-guides/update-from-12.4.x.pdf)*
- *BlueScale Package Update Instructions: Updating from [BlueScale12.5.x](https://www.support.spectralogic.com/documentation/service-and-maintenance-guides/update-from-12.5.3.pdf) and Later [Versions](https://www.support.spectralogic.com/documentation/service-and-maintenance-guides/update-from-12.5.3.pdf)*

If you have any questions or concerns about updating, contact Spectra Logic Technical Support (see [Contacting](#page-3-0) Spectra Logic on page 4).

#### <span id="page-11-1"></span>**Package Management**

If you receive an error message stating that your disk is full when the library attempts to unzip an update package, you need to delete downlevel packages to make room for the new package. Refer to the *Spectra [TFinity](http://support.spectralogic.com/python/documents/TFinity%20User%20Guide.pdf) [Library](http://support.spectralogic.com/python/documents/TFinity%20User%20Guide.pdf) User Guide* for information about managing update packages.

# <span id="page-11-3"></span><span id="page-11-2"></span>**FIRMWARE VERSION REQUIREMENTS**

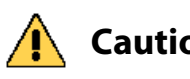

**Caution** Spectra Logic recommends updating the drive firmware to the most current version available. Log into your Support portal account at [support.spectralogic.com](https://support.spectralogic.com) and check the Drive Firmware page for the currently recommended firmware version. IBM LTO tape drives must be using the following minimum firmware versions:

- **LTO-7**: For use with BlueScale12.6.45 or later, use firmware version F980 or later.
- **LTO-6**: For use with BlueScale12.4.0 or later, use firmware version C9T4 or later.
- **LTO-5**: For LTFS support with BlueScale12.0.3 or later, use firmware version B6W0 or later.
- **LTO-4:** To prevent a potential hardware failure, use firmware version 97F9 or later.
- **TS1150**: For use with BlueScale12.6.41 or later, use firmware version D3I4\_470 or later.
- **TS1140**: For use with BlueScale12.0.4 or later, use firmware version D3I3\_524 or later.

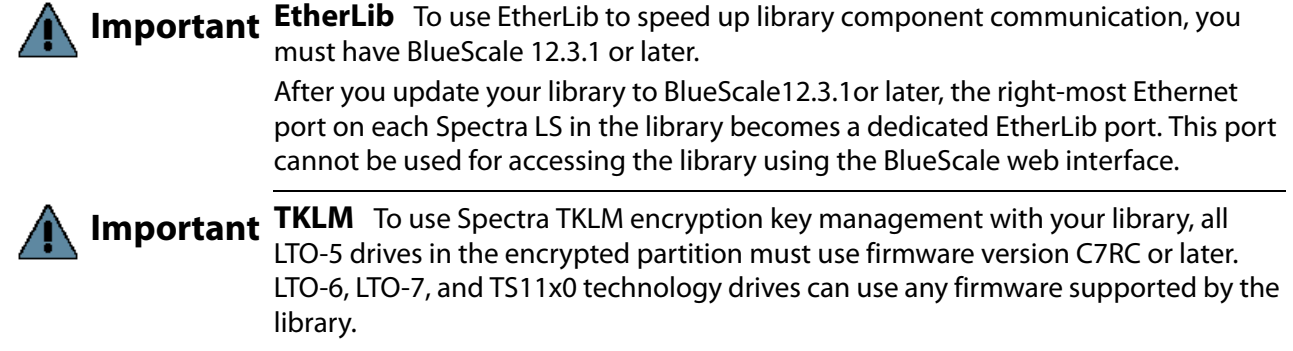

### <span id="page-12-0"></span>**PACKAGE HISTORY**

The following sections list the library's released BlueScale packages and provide information about new features and updates that affect the library and its components. The packages are listed in reverse chronological order, with the most recent release listed first.

**Important** Unless otherwise stated, the known issues for a package remain active until moved to the resolved issues section. Always read the known issues section for each firmware release to make sure you are aware of any potential problems.

#### <span id="page-12-1"></span>**BlueScale 12.6.45.2**

This release improves error recovery.

#### **Resolved Issues**

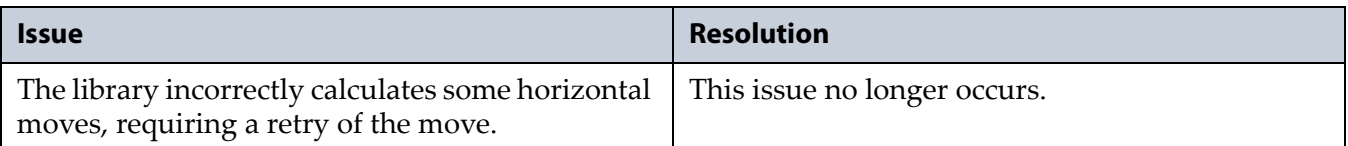

#### **Known Issues**

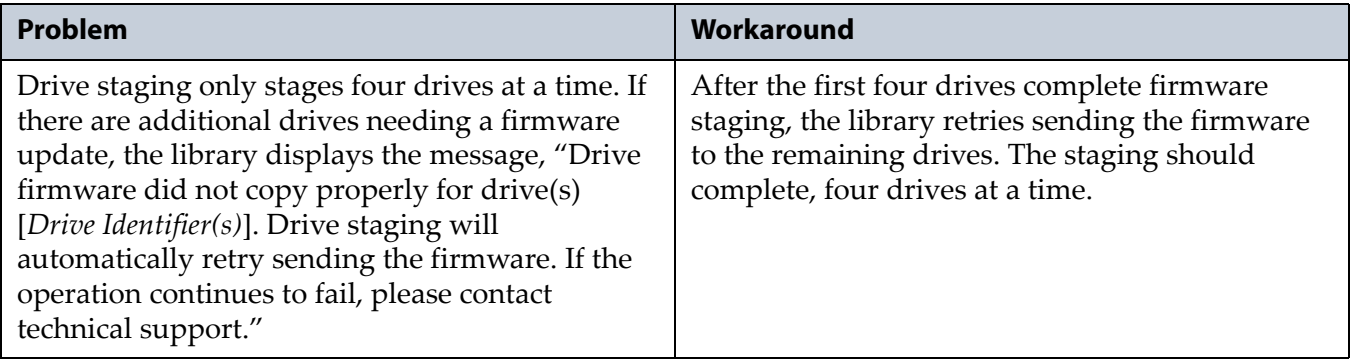

#### <span id="page-13-0"></span>**BlueScale 12.6.45.1**

This release improves the reliability of moves to and from drives.

#### **Resolved Issues**

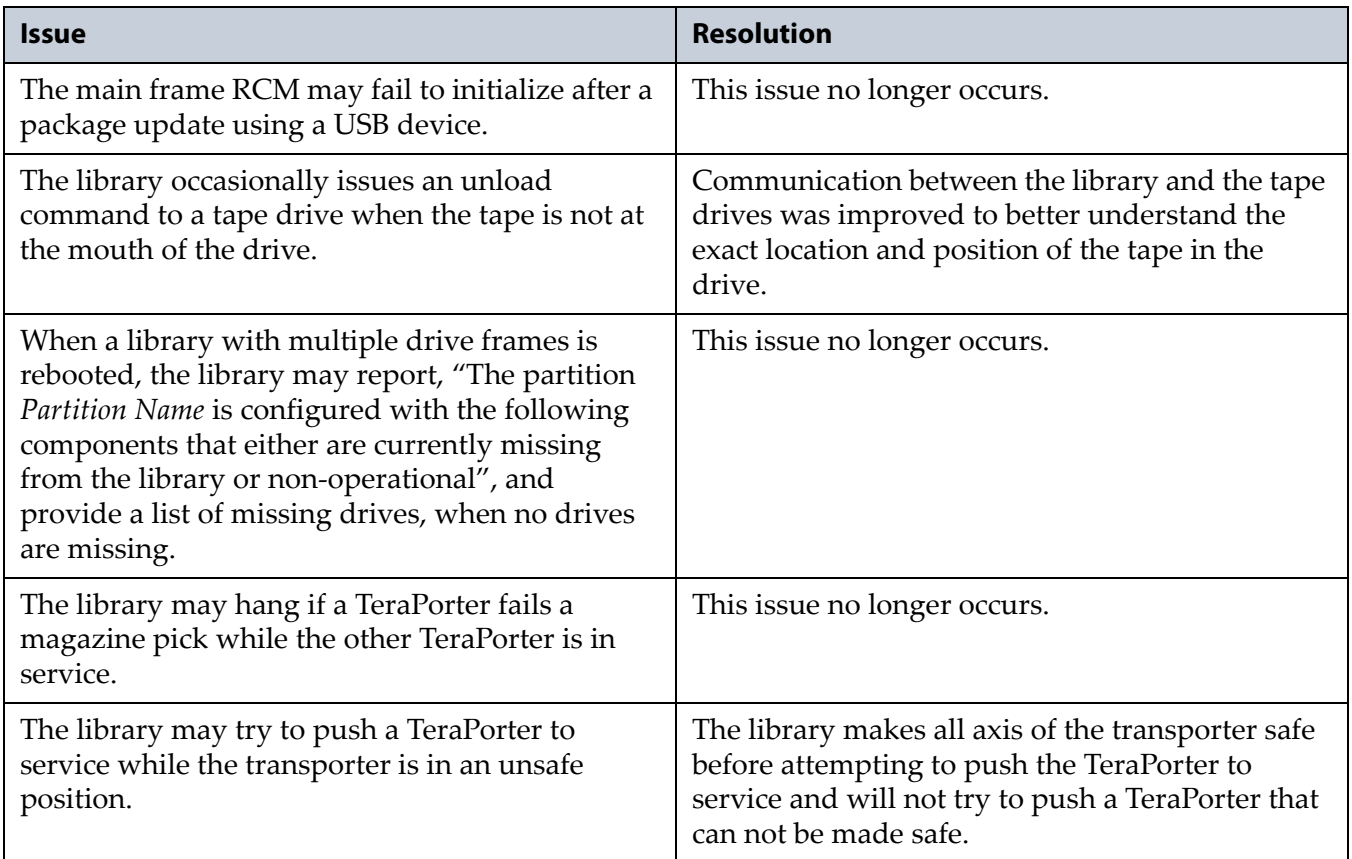

#### **Known Issues**

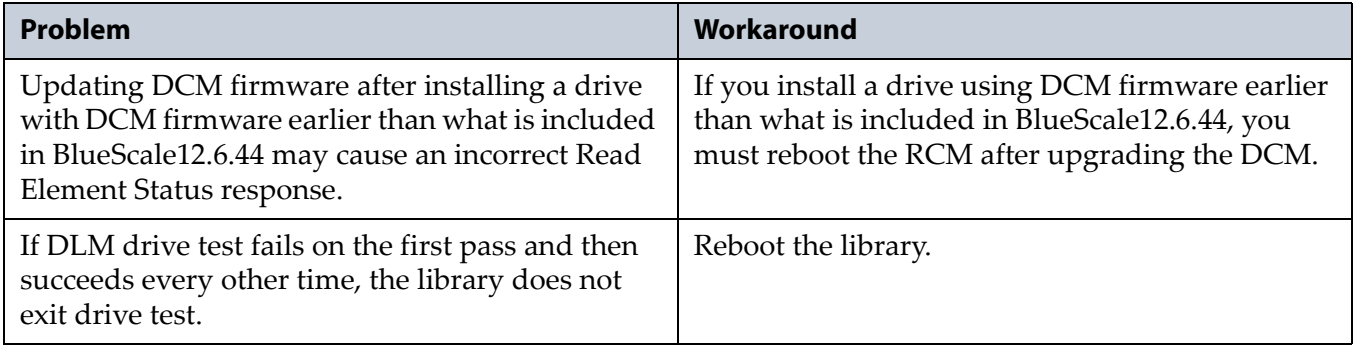

#### <span id="page-14-0"></span>**BlueScale 12.6.45**

#### **Enhancements**

This BlueScale release improves motion control and error handling . It also improves the content of error messages and logs , and adds the new features listed in the table below. Refer to the most current version of the *[Spectra](http://support.spectralogic.com/python/documents/TFinity%20User%20Guide.pdf) [TFinity](http://support.spectralogic.com/python/documents/TFinity%20User%20Guide.pdf) Library User Guide* for detailed information about using these features.

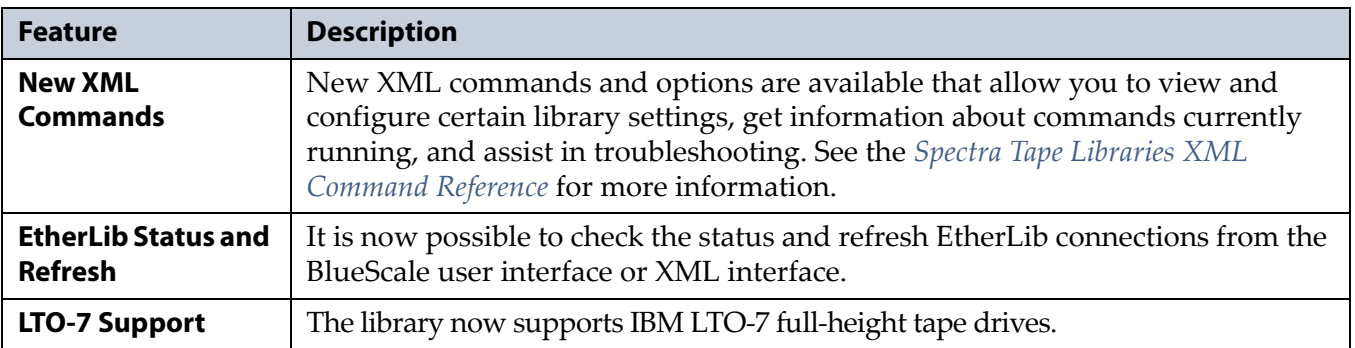

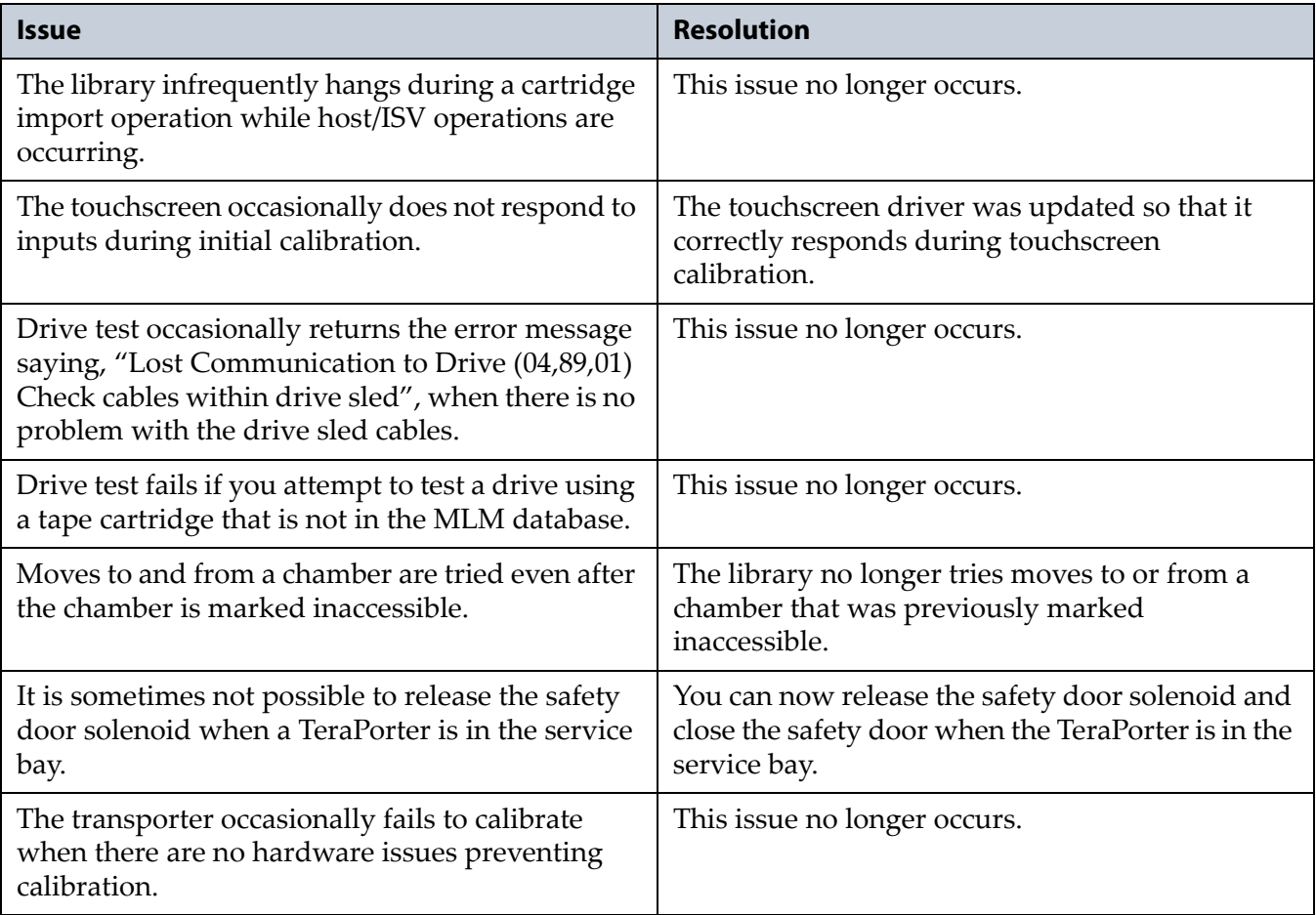

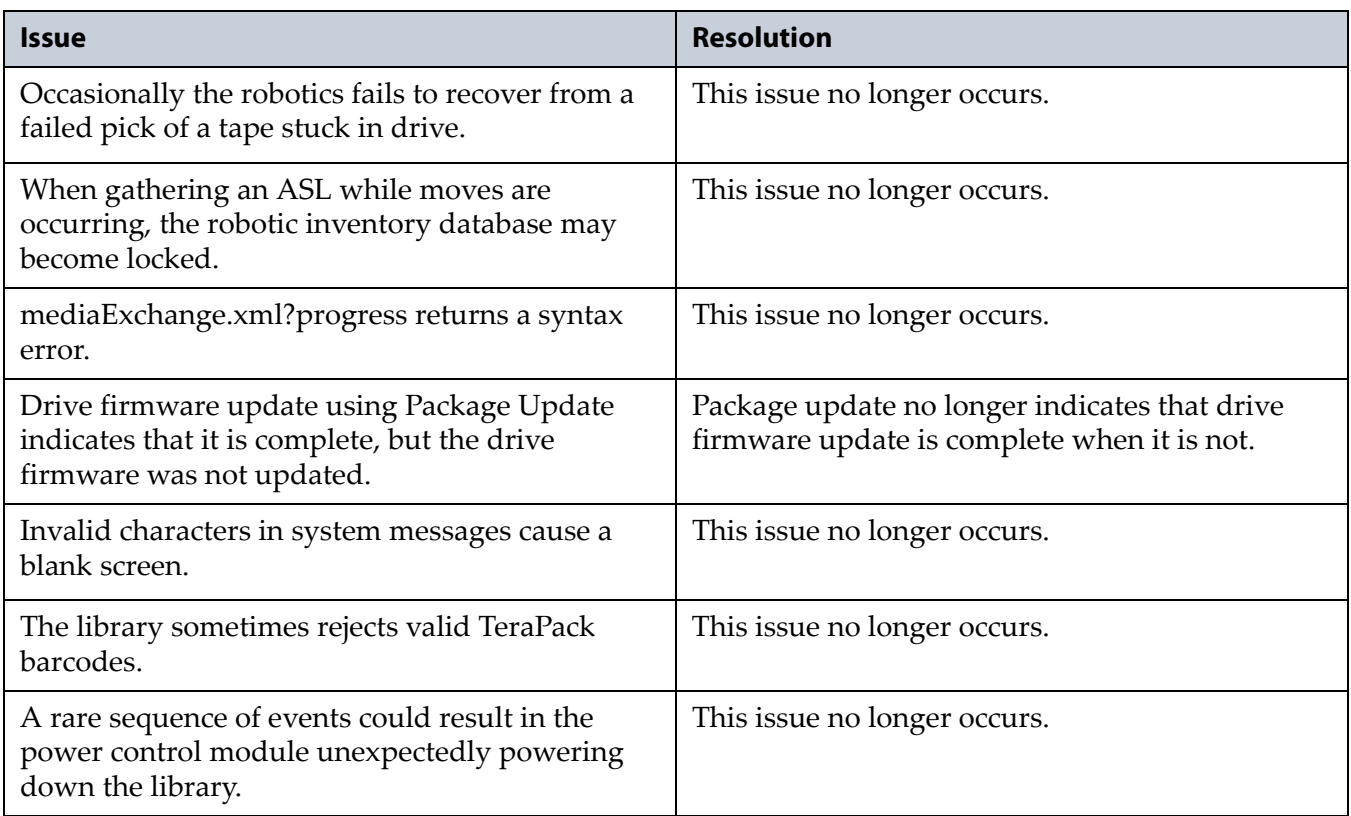

### <span id="page-15-0"></span>**BlueScale 12.6.44.3**

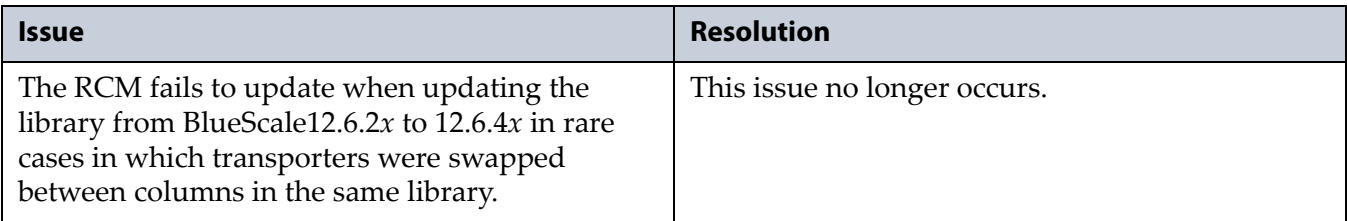

#### <span id="page-16-0"></span>**BlueScale 12.6.44**

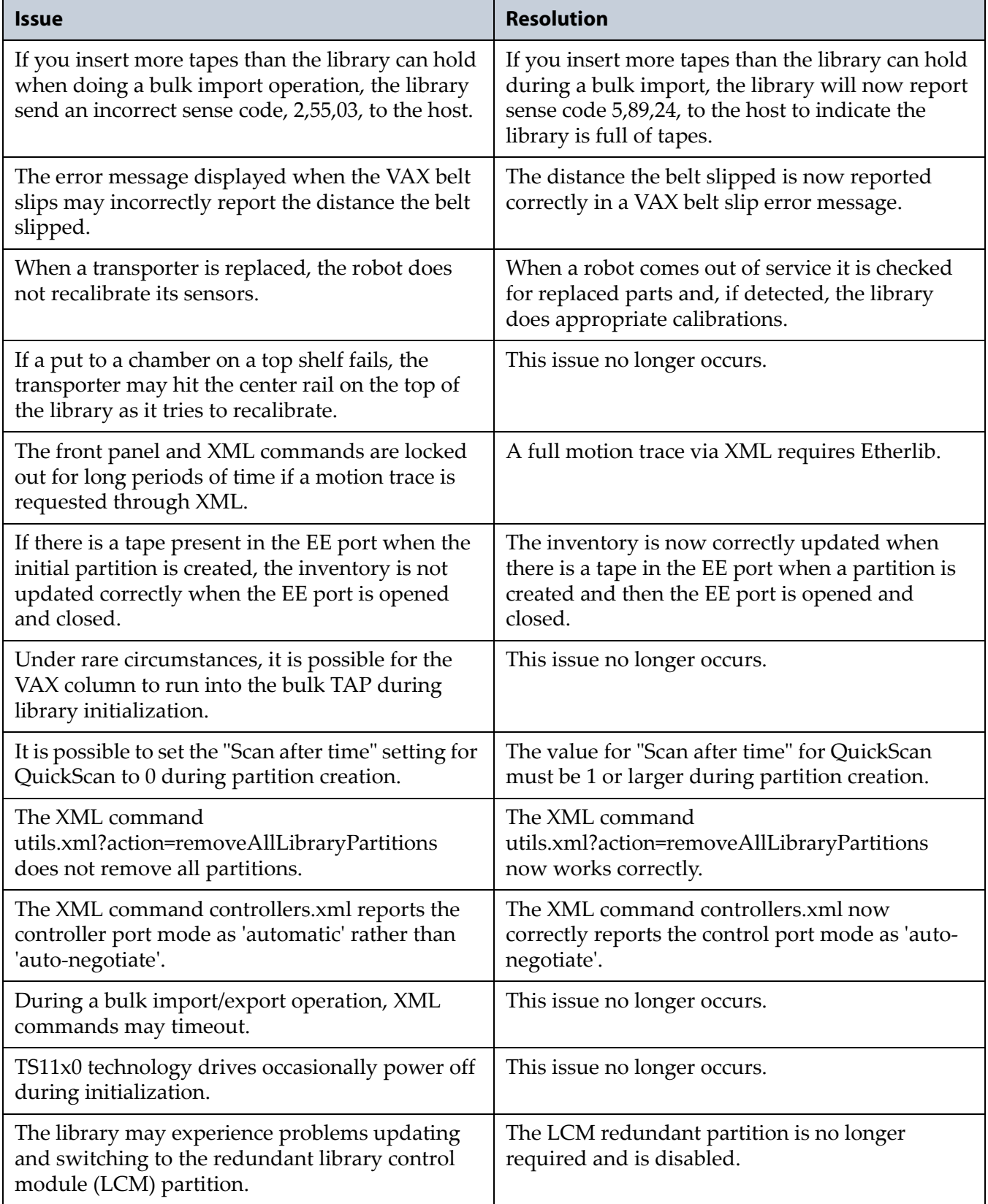

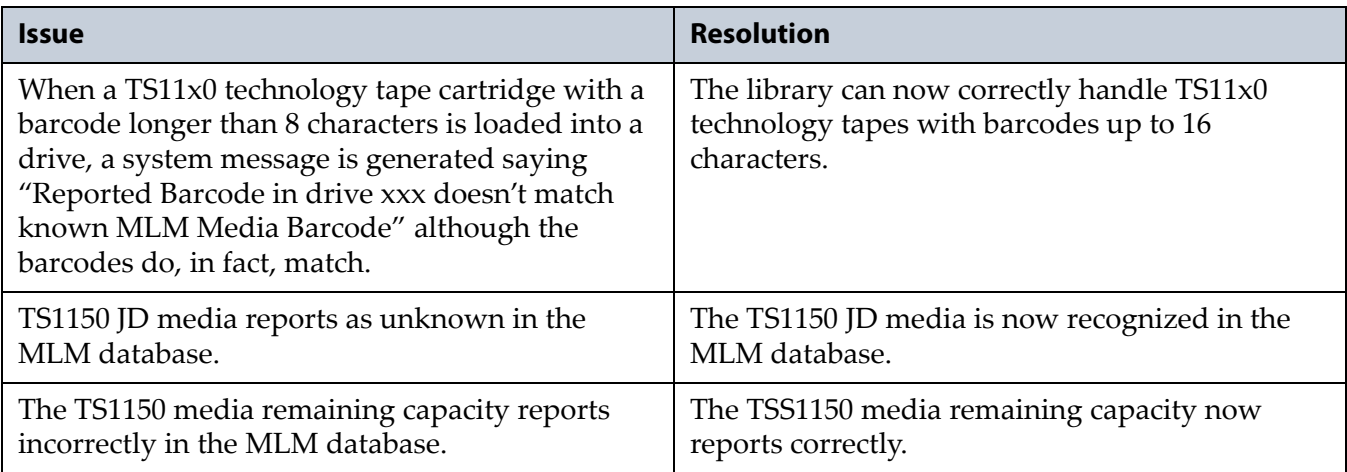

#### **Known Issues**

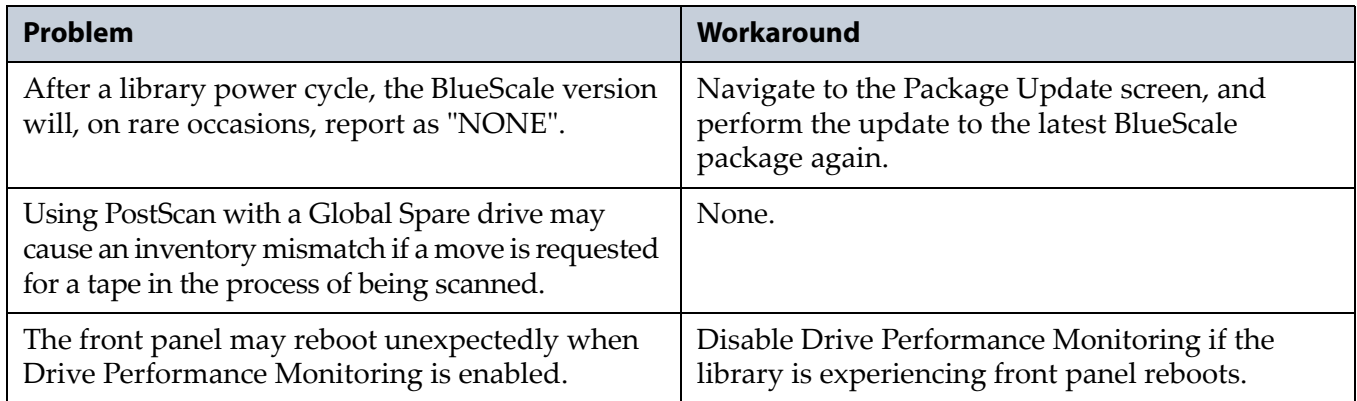

#### <span id="page-17-0"></span>**BlueScale 12.6.42**

#### **Enhancements**

This BlueScale release improves motion error handling and corrects a memory leak. It also adds the features in the following table.

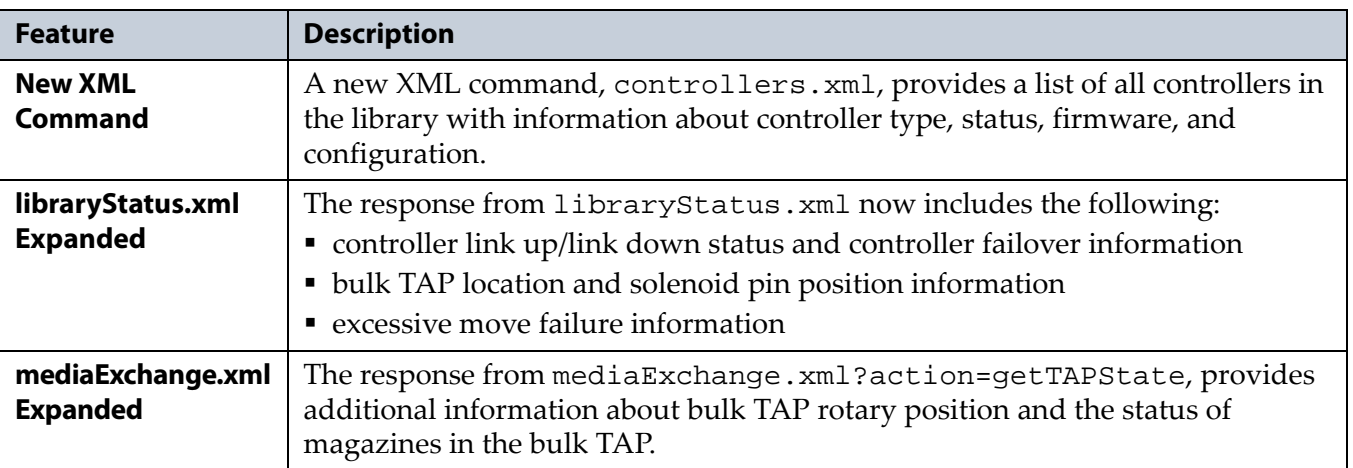

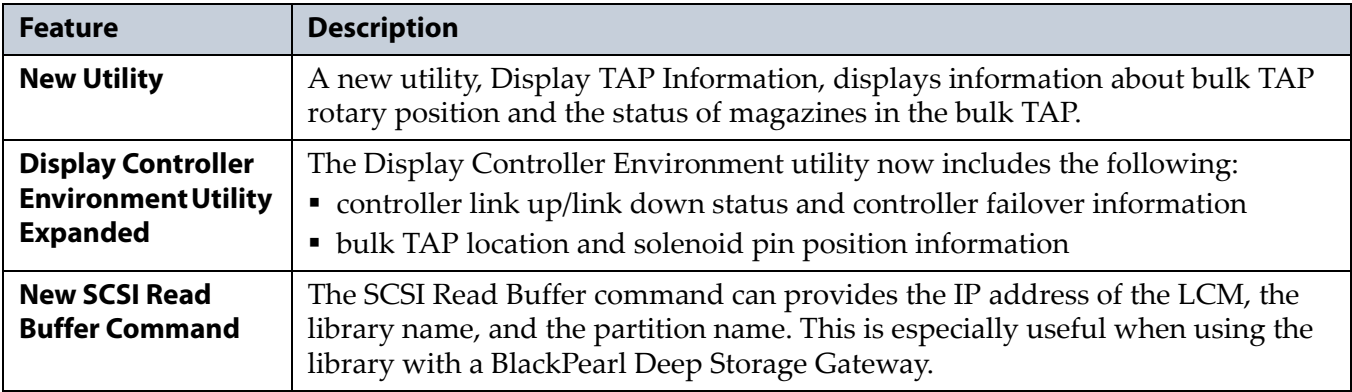

#### **Resolved Issues**

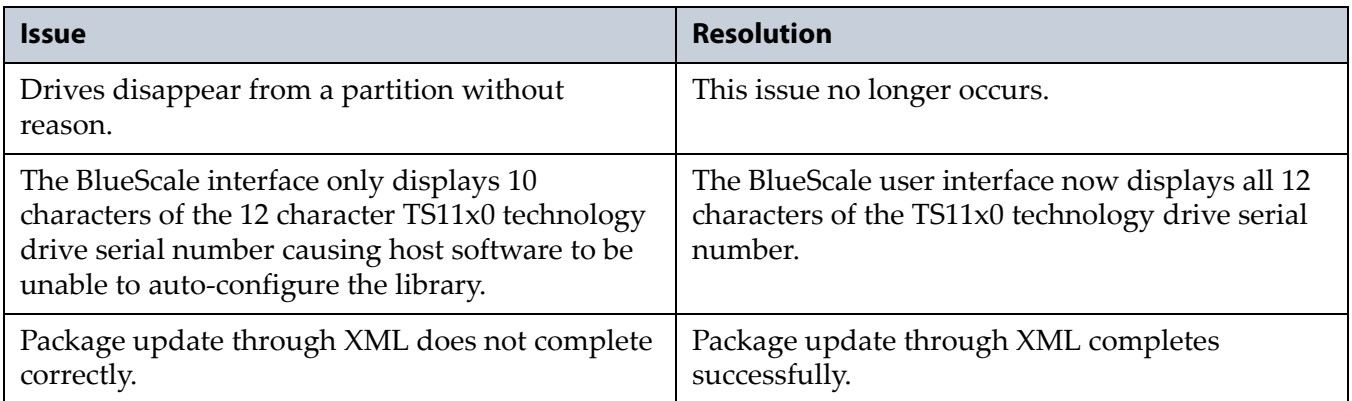

#### **Known Issues**

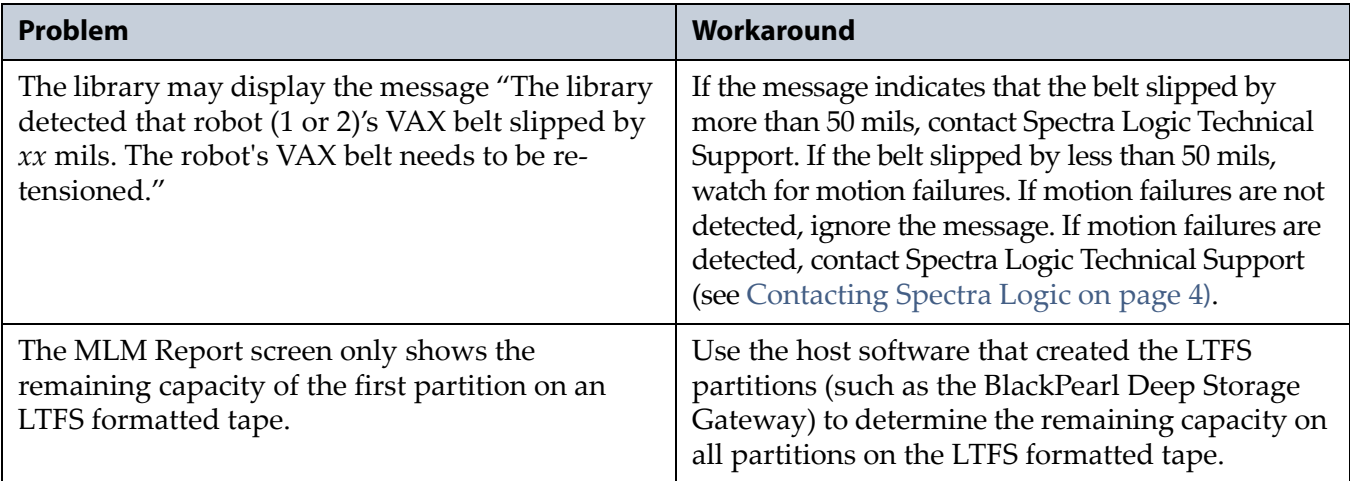

#### <span id="page-19-0"></span>**BlueScale 12.6.41**

#### **Enhancements**

This BlueScale release improves motion control and error handling, including entering and exiting the service bay. It also improves the content of on‐screen instructions and error messages, and adds the new features listed in the table below. Refer to the most current version of the *Spectra [TFinity](http://support.spectralogic.com/python/documents/TFinity%20User%20Guide.pdf) [Library](http://support.spectralogic.com/python/documents/TFinity%20User%20Guide.pdf) User Guide* for detailed information about using these features.

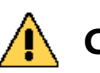

**Caution** RXT (RAID eXchangeable TeraPack) is not supported by this release. Do not update **Caution** to BlueScale12.6.41, or later, if your library uses RXT.

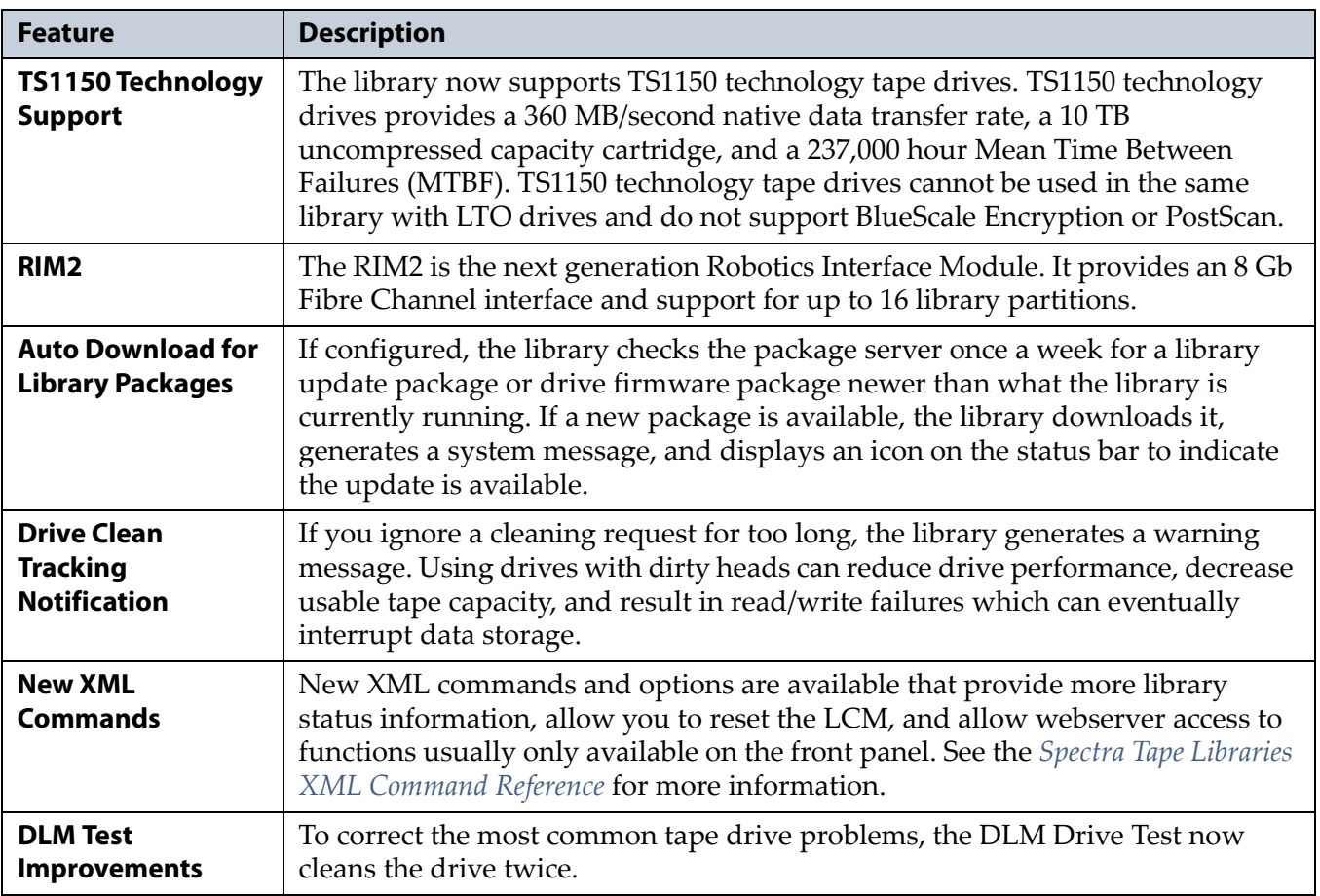

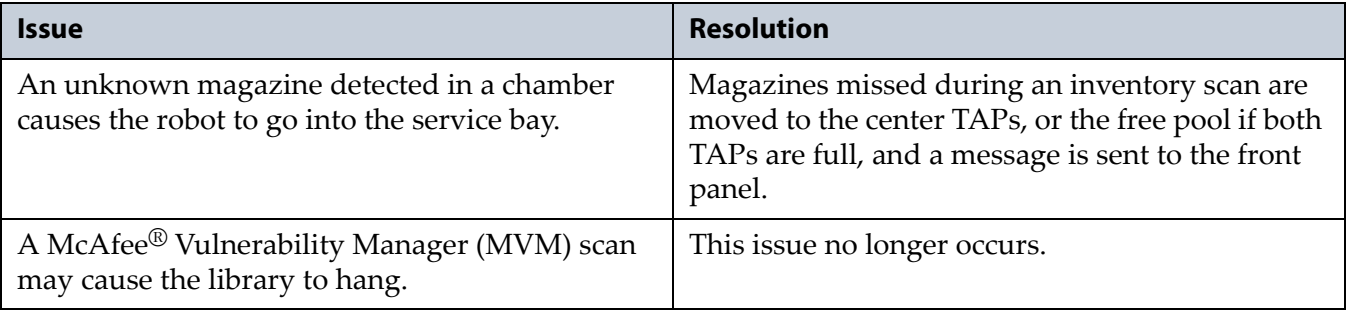

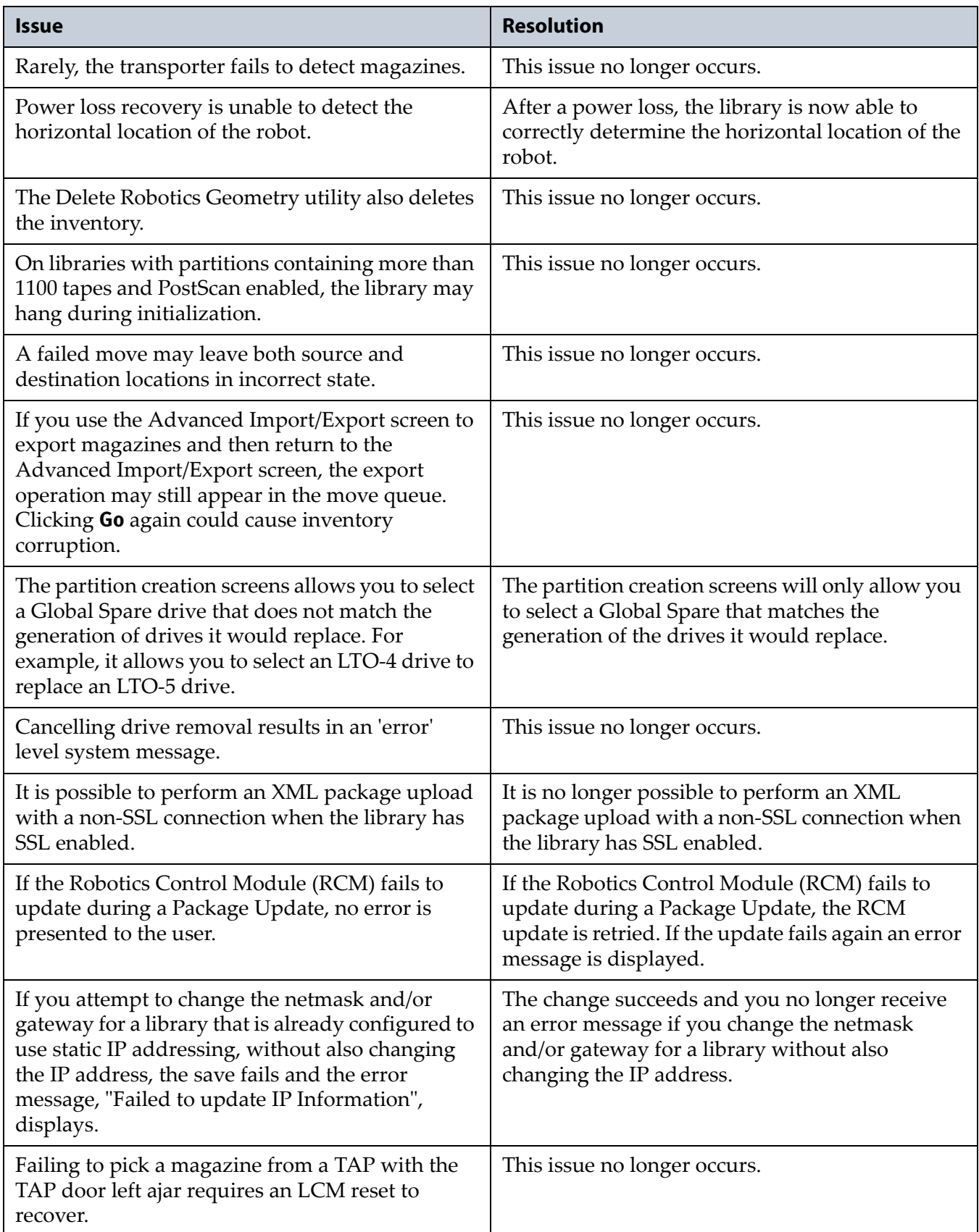

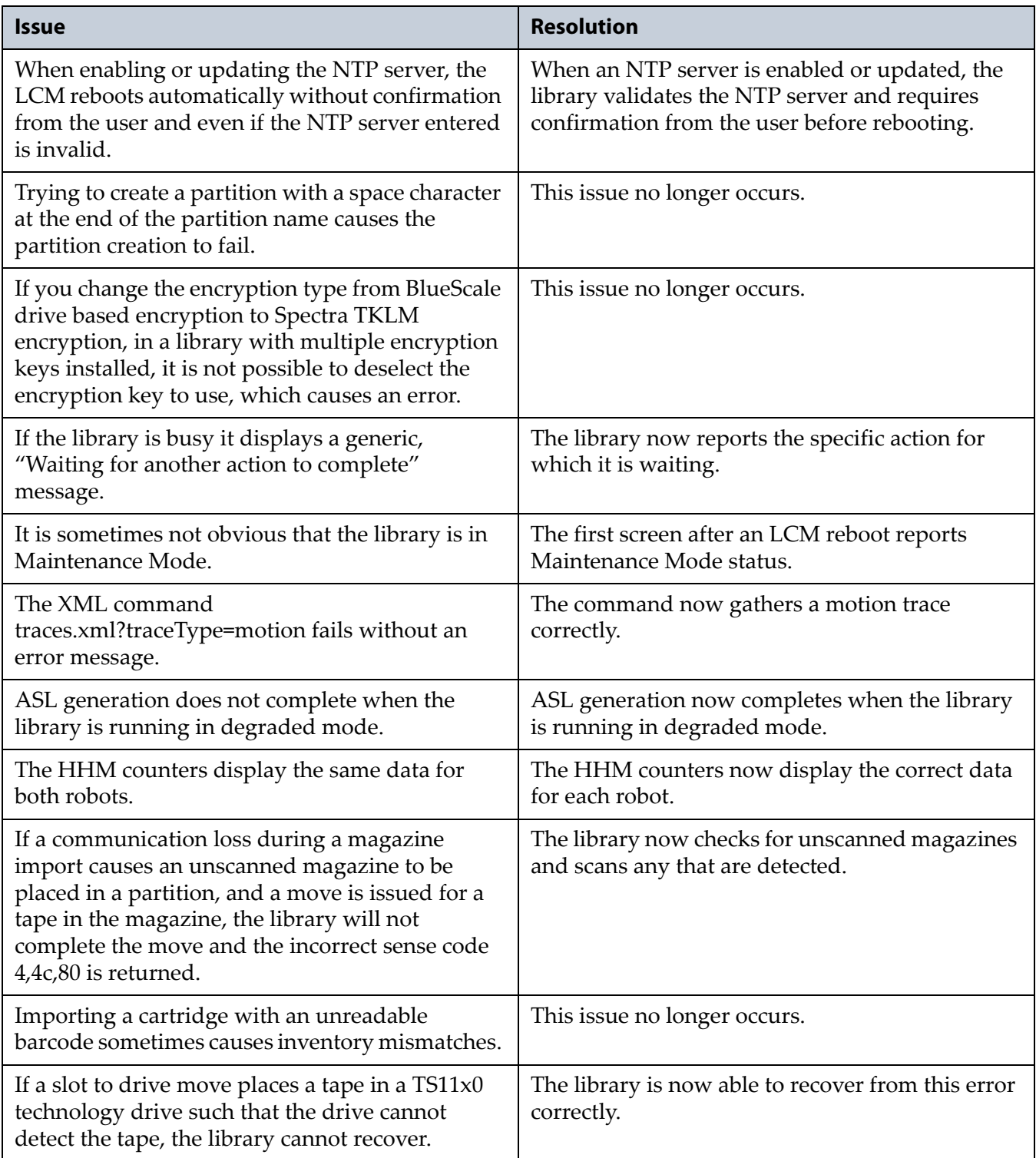

#### **Known Issues**

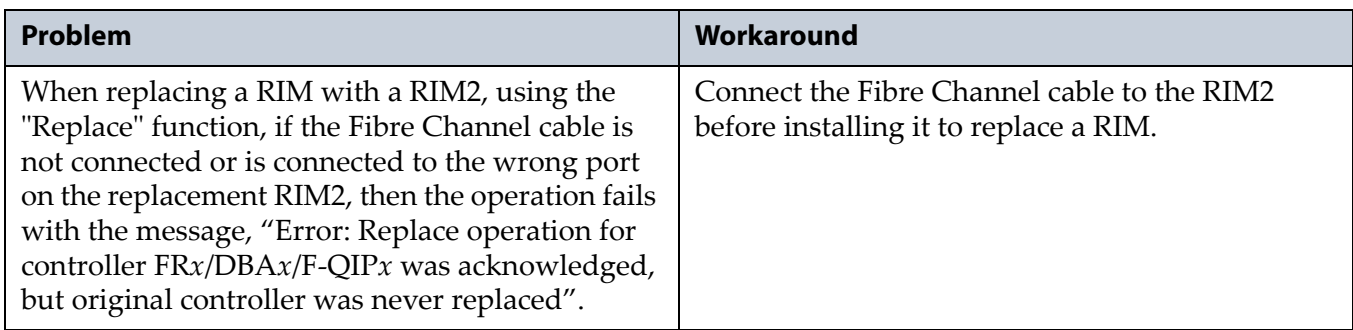

#### <span id="page-22-0"></span>**BlueScale 12.6.29**

This release adds support features to anticipate problems before they occur and to provide more information for troubleshooting errors.

#### **Resolved Issues**

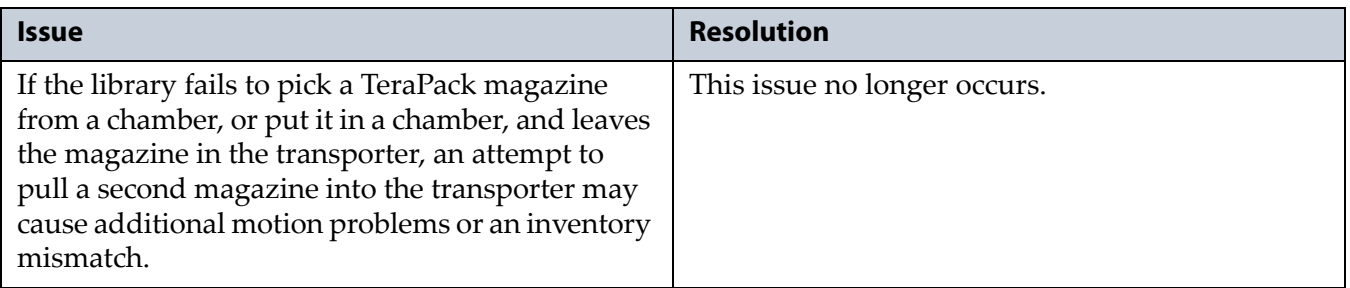

#### **Known Issues**

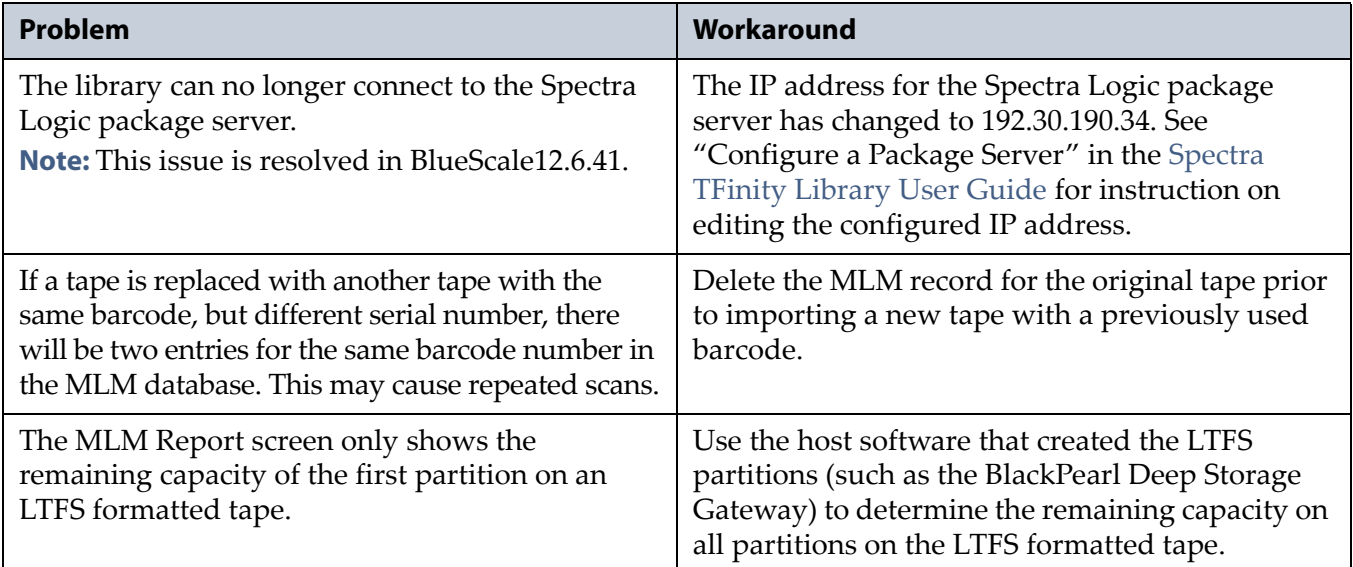

#### <span id="page-23-0"></span>**BlueScale 12.6.28**

This release adds new actions to the XML utils.xml command (see the *Spectra Tape Libraries XML [Command](https://www.support.spectralogic.com/documentation/user-guides/tape-xml.pdf) Reference*) and makes the package update process more robust.

#### **Resolved Issues**

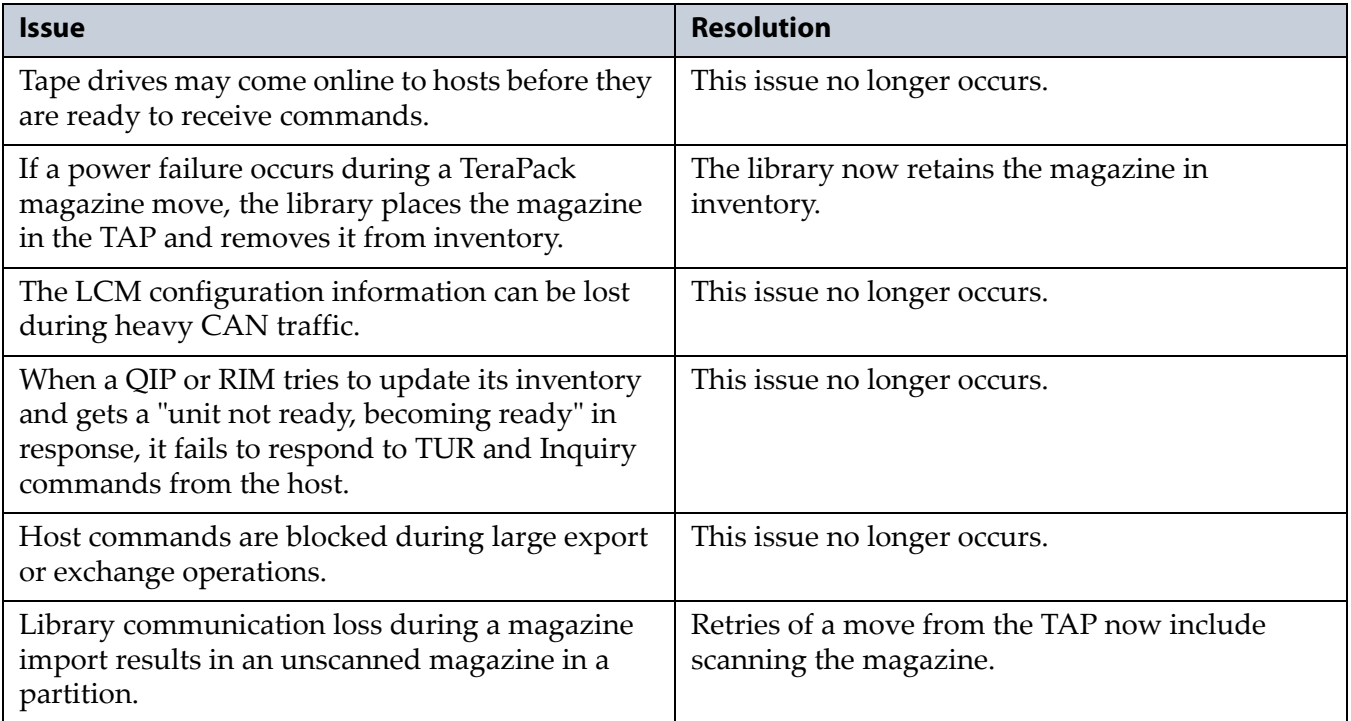

#### **Known Issues**

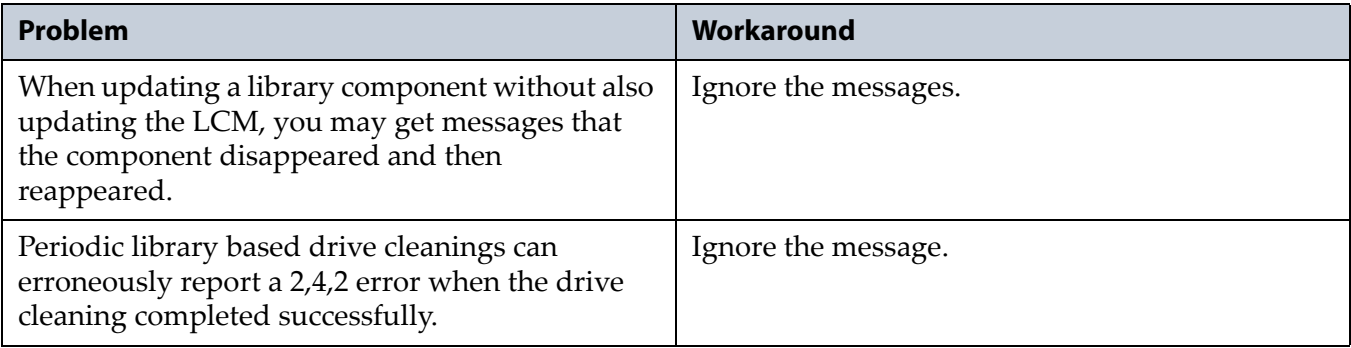

#### <span id="page-24-0"></span>**BlueScale12.6.27**

This release corrects an issue that may cause an inventory mismatch when TeraPack magazines are imported or exported from a partition using a RIM to provide the robotic control path. It also corrects an uncommon inventory error when a robot goes into service with a TeraPack magazine in the transporter.

#### <span id="page-24-1"></span>**BlueScale12.6.26**

This release changes when and how data is written to the SD card to increase reliability and it corrects a memory leak.

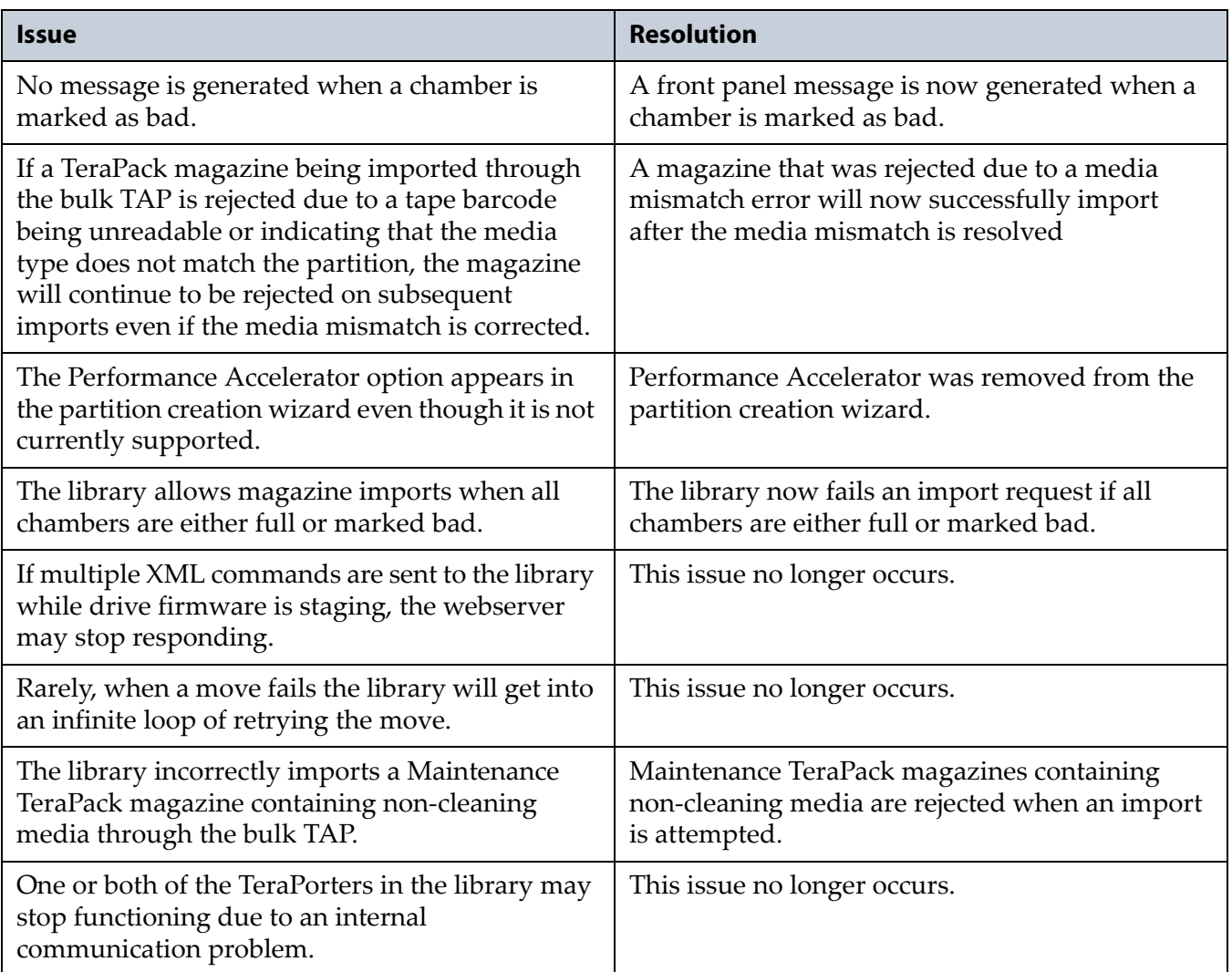

#### <span id="page-25-0"></span>**BlueScale12.6.24**

This release corrects a memory leak, improves error recovery, and provides faster barcode scanning for improved performance.

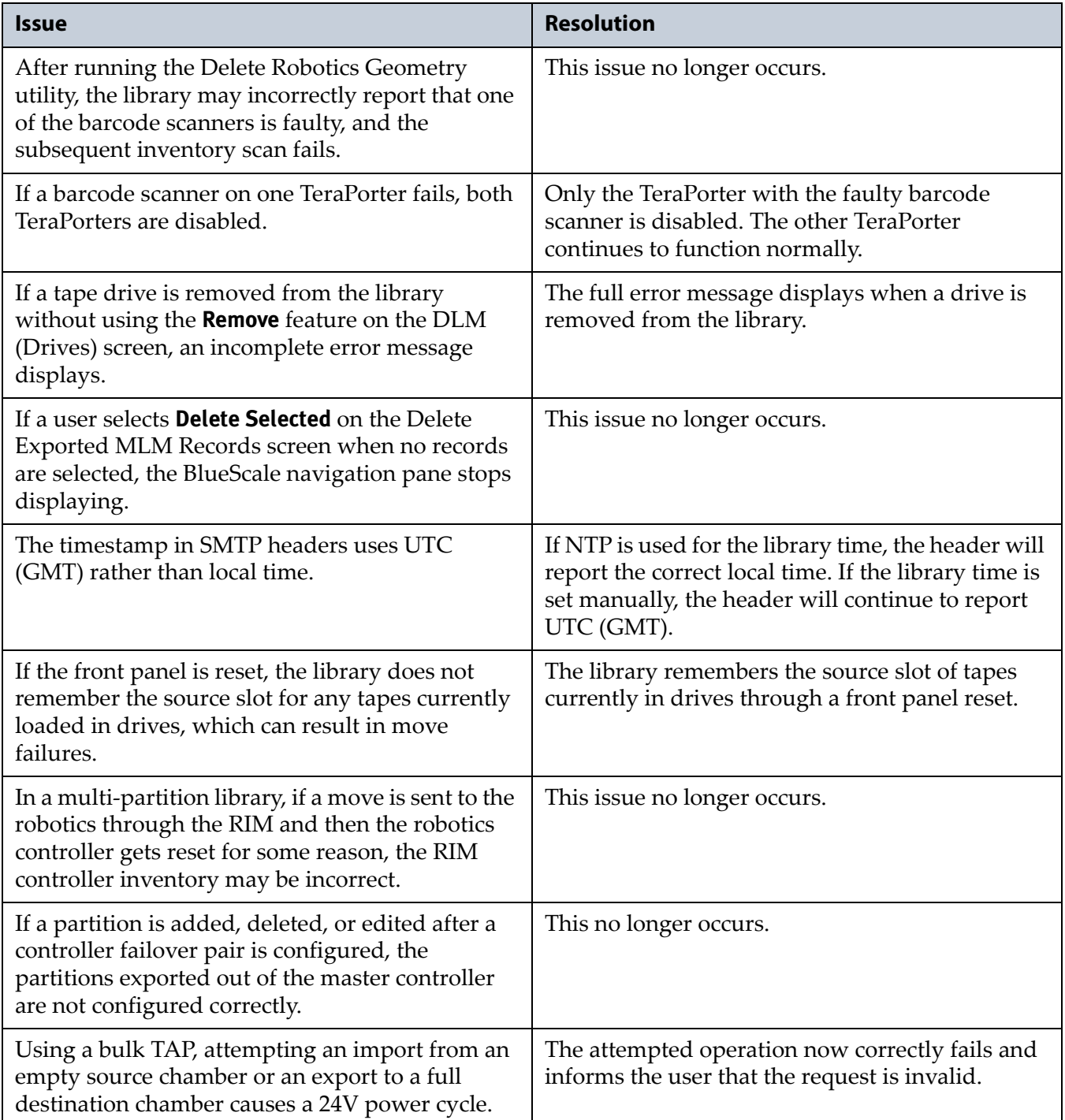

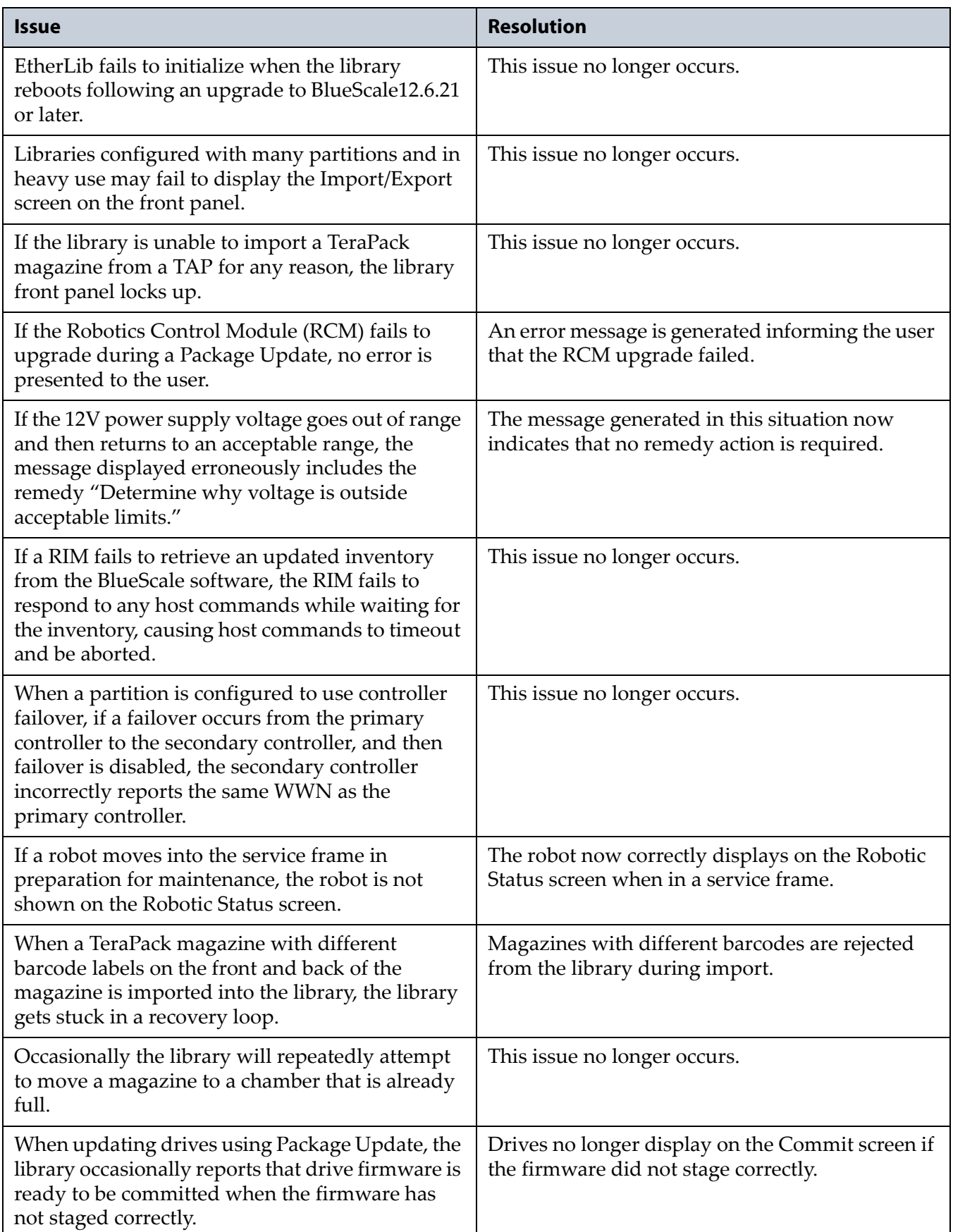

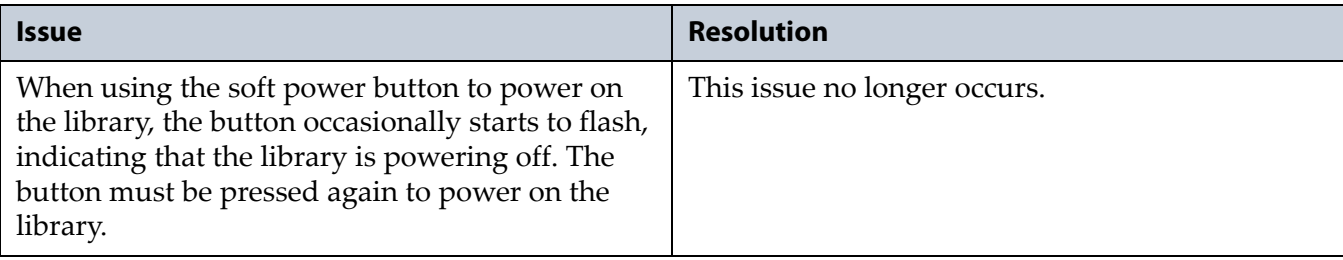

#### **Known Issues**

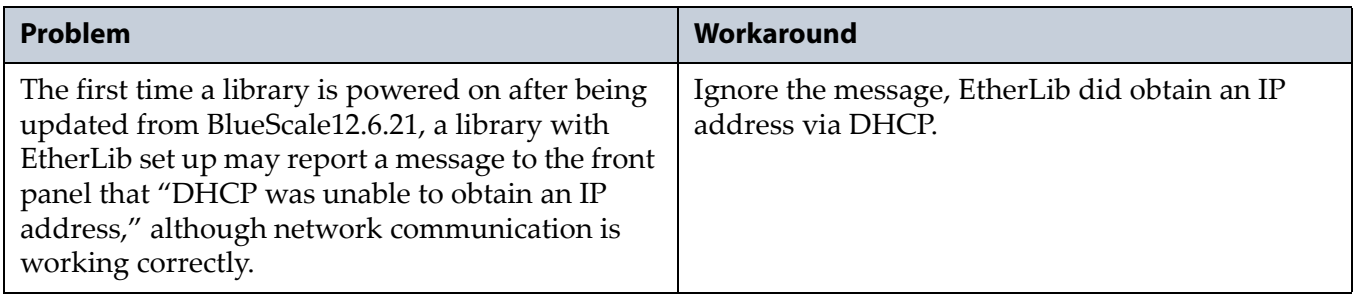

#### <span id="page-27-0"></span>**BlueScale12.6.22**

This BlueScale release improves front panel and web interface stability and reliability.

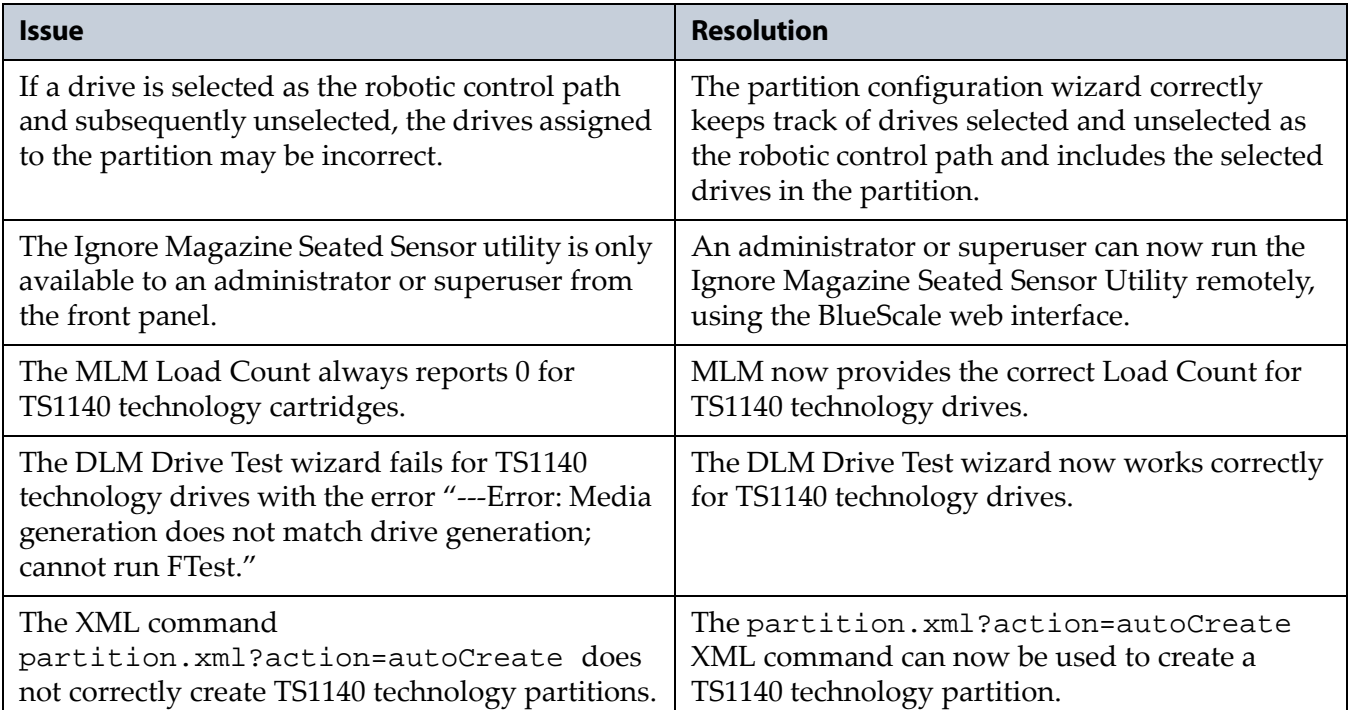

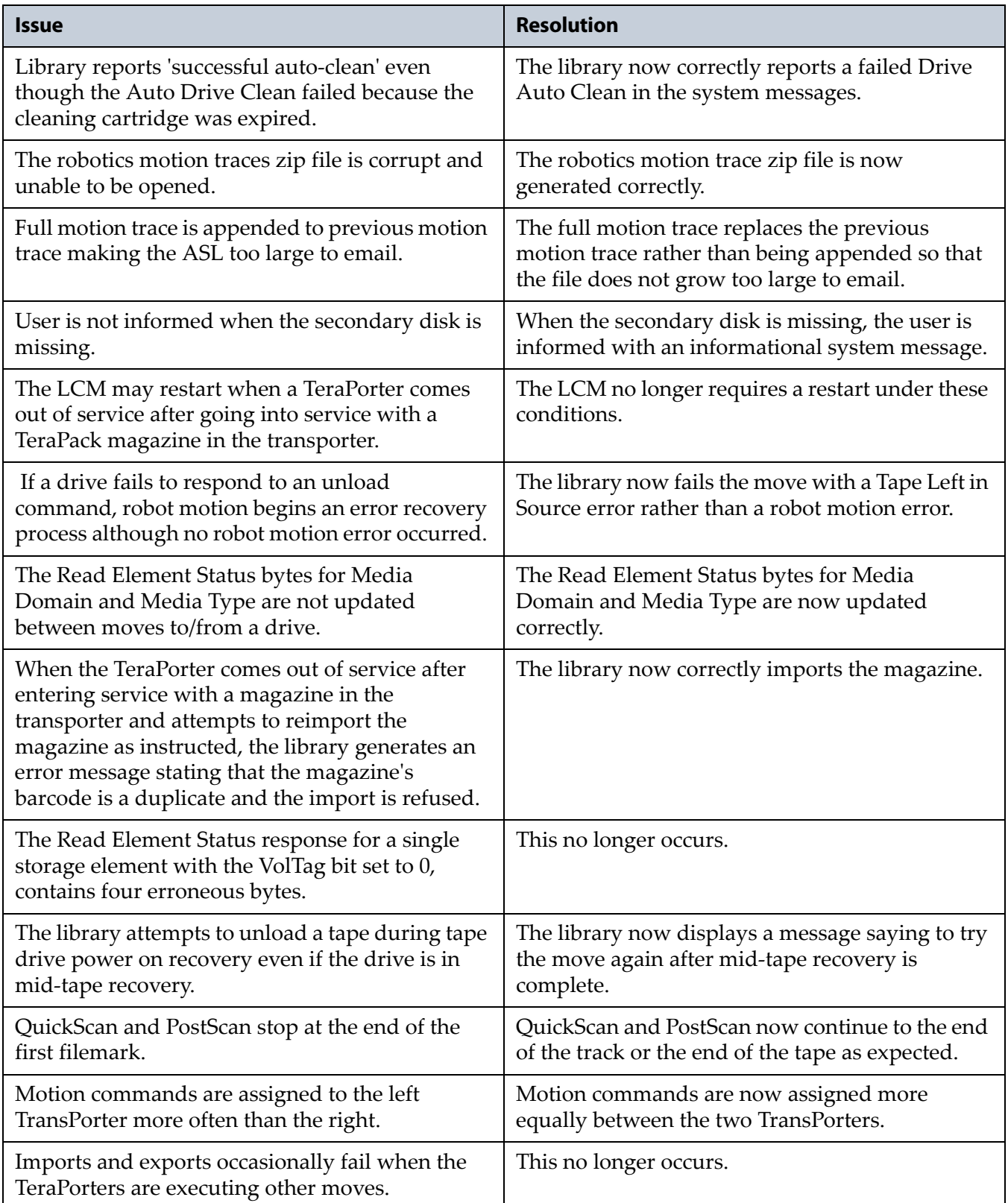

#### **Known Issues**

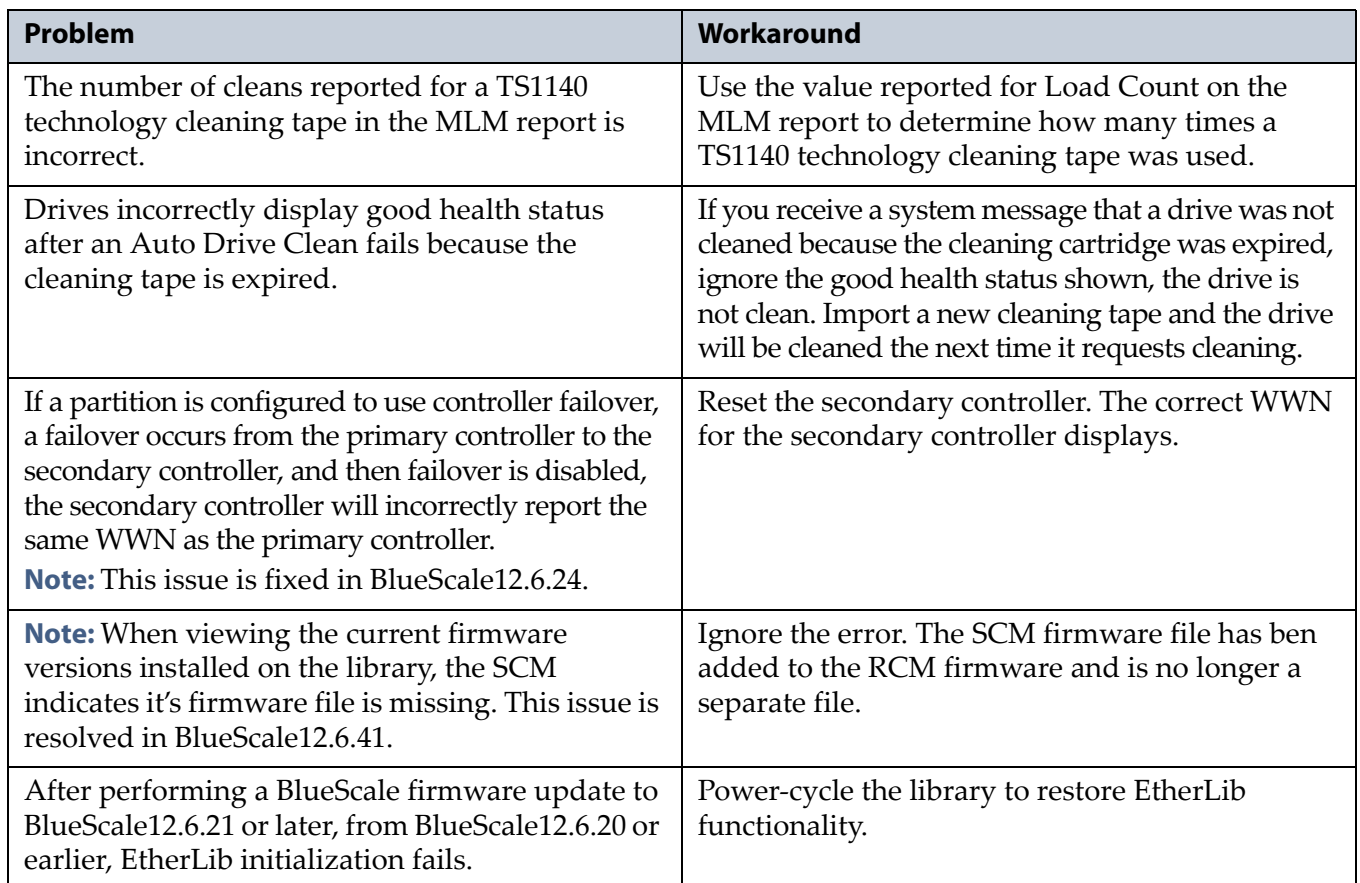

### <span id="page-29-0"></span>**BlueScale12.6.3**

#### **Enhancements**

This BlueScale release improves overall reliability and adds the new features listed in the table below. Refer to the most current version of the *Spectra [TFinity](http://support.spectralogic.com/python/documents/TFinity%20User%20Guide.pdf) Library User Guide* for detailed information about using these features.

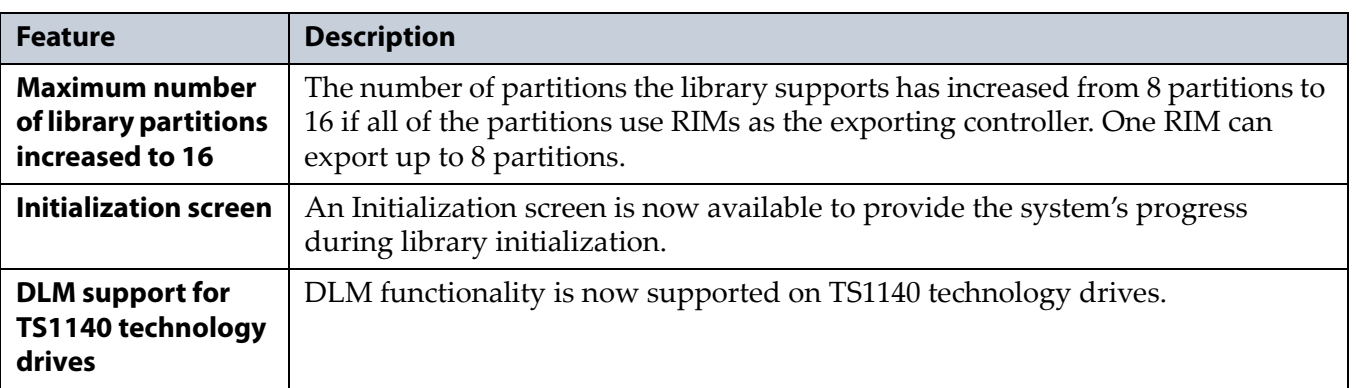

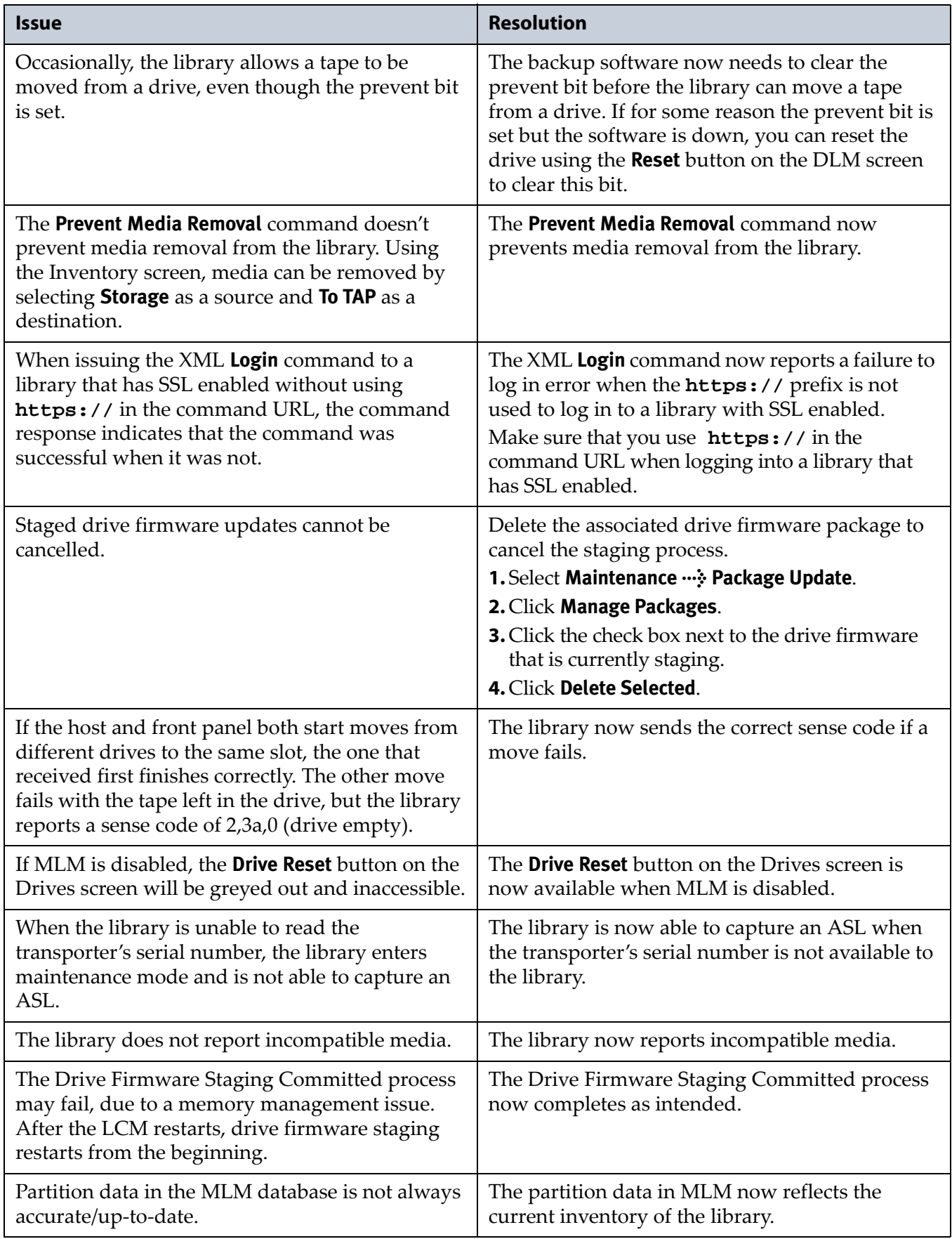

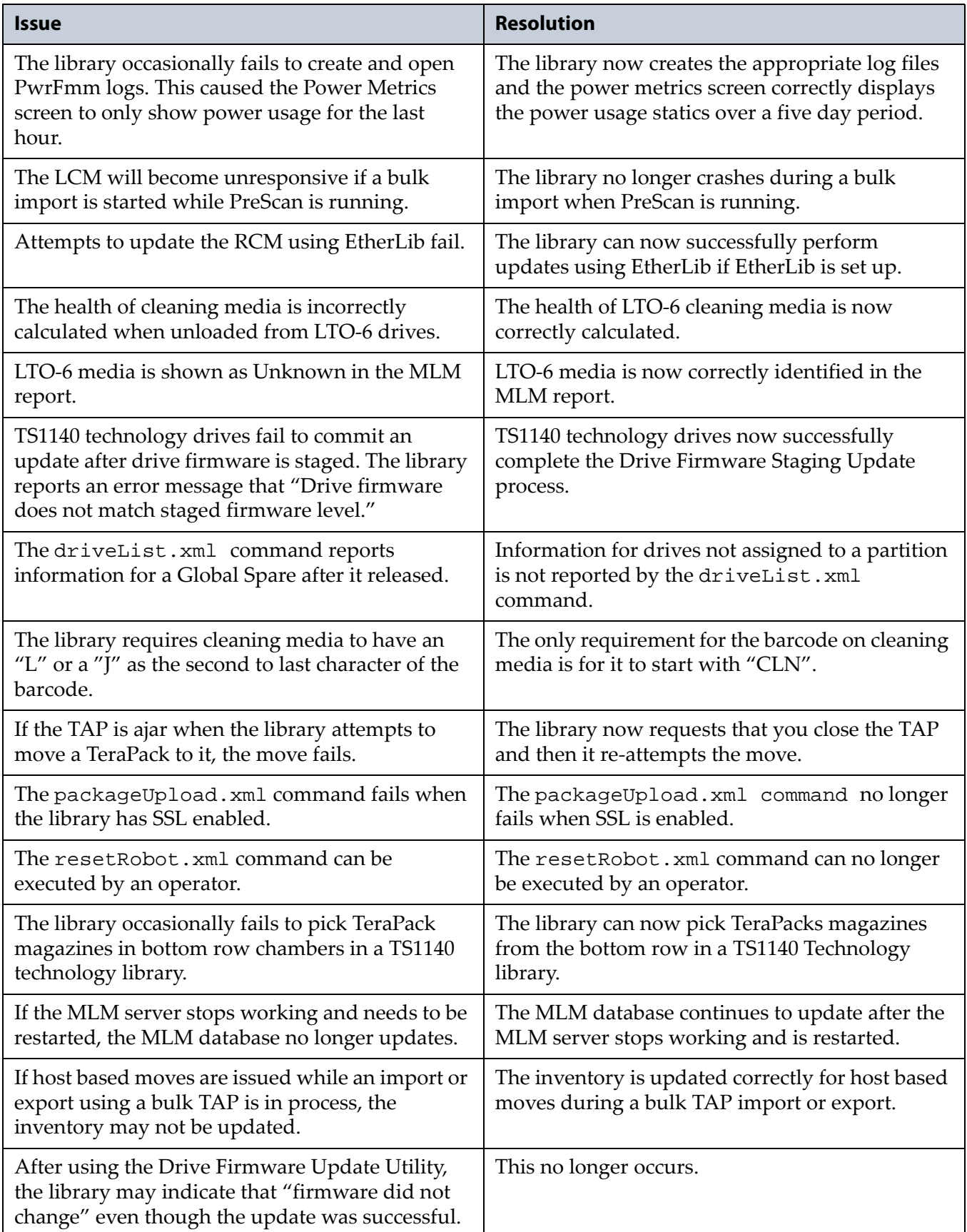

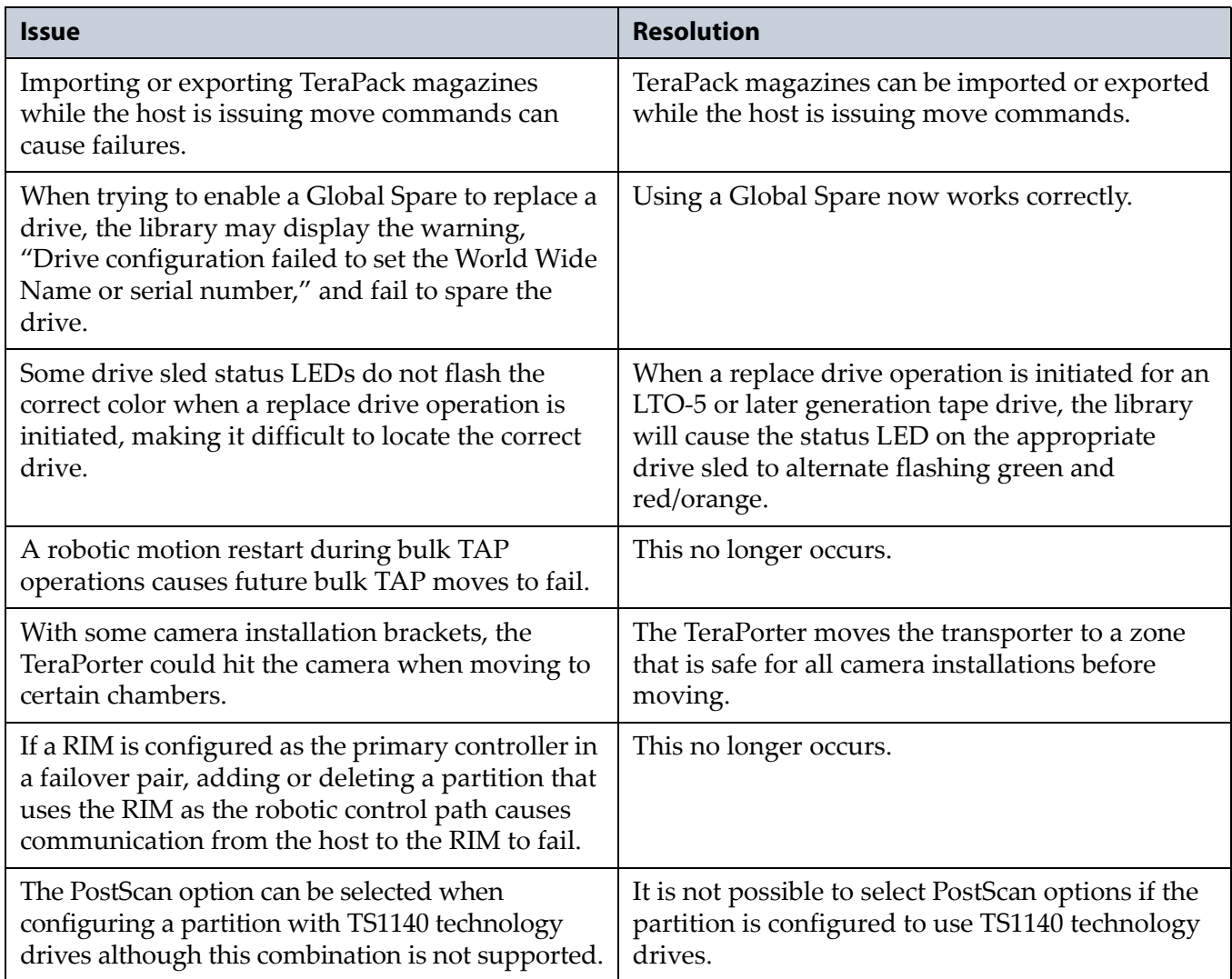

#### **Known Issues**

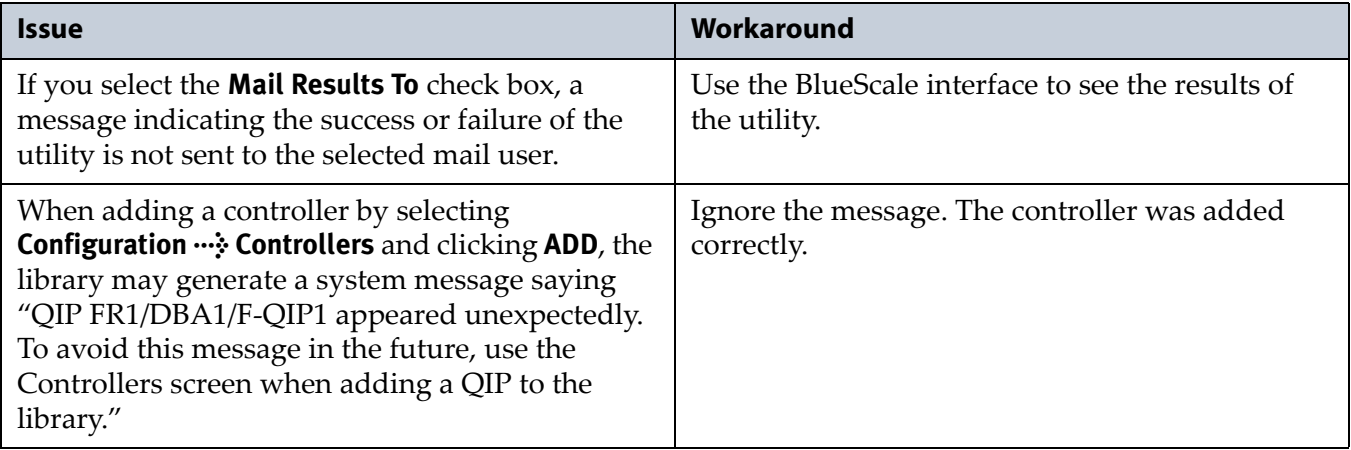

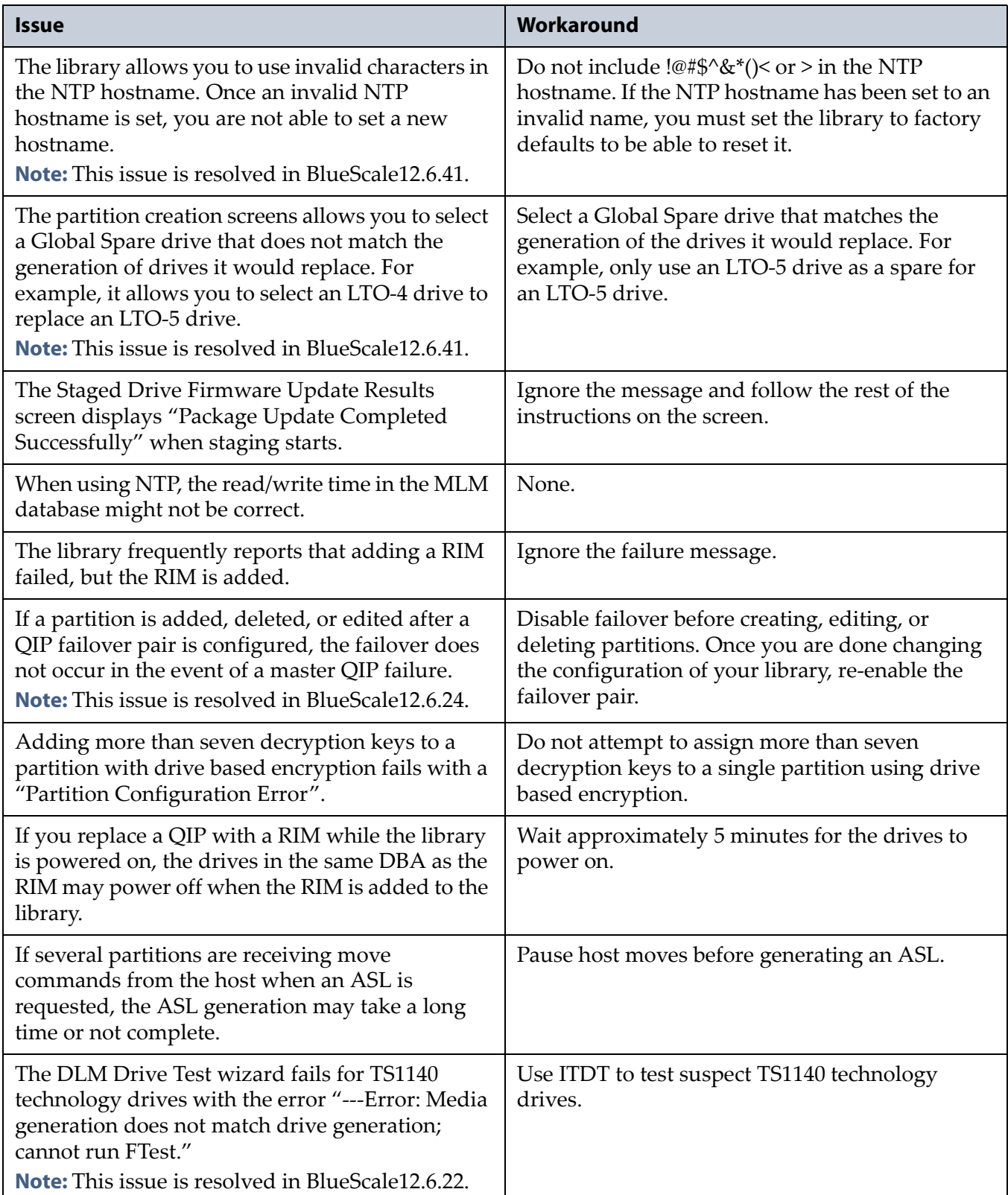

#### <span id="page-34-0"></span>**BlueScale12.4.17**

This release adds a robot status section to the libraryStatus.xml command, improves library communication, and improves recovery from robotic stalls.

#### **Resolved Issues**

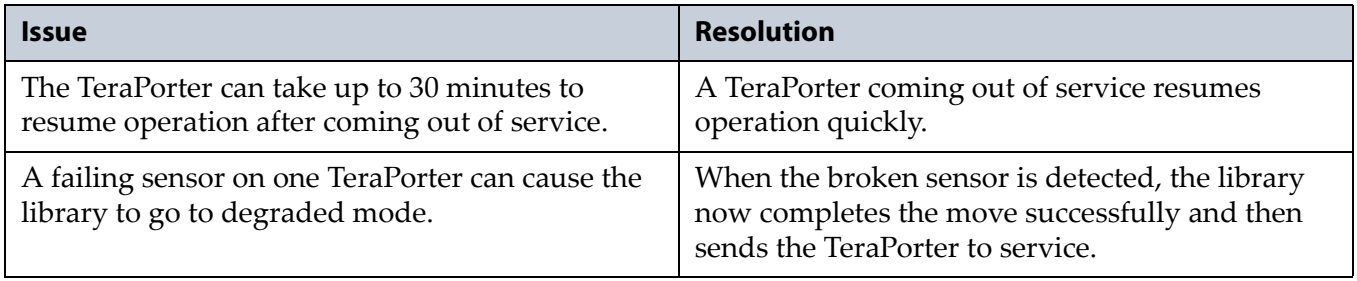

#### <span id="page-34-1"></span>**BlueScale12.4.15**

#### **Resolved Issues**

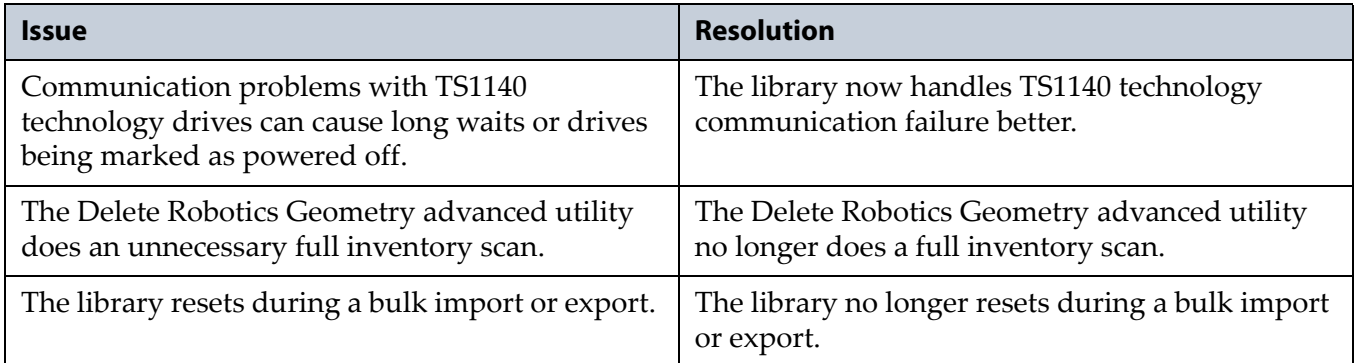

#### <span id="page-34-2"></span>**BlueScale12.4.14**

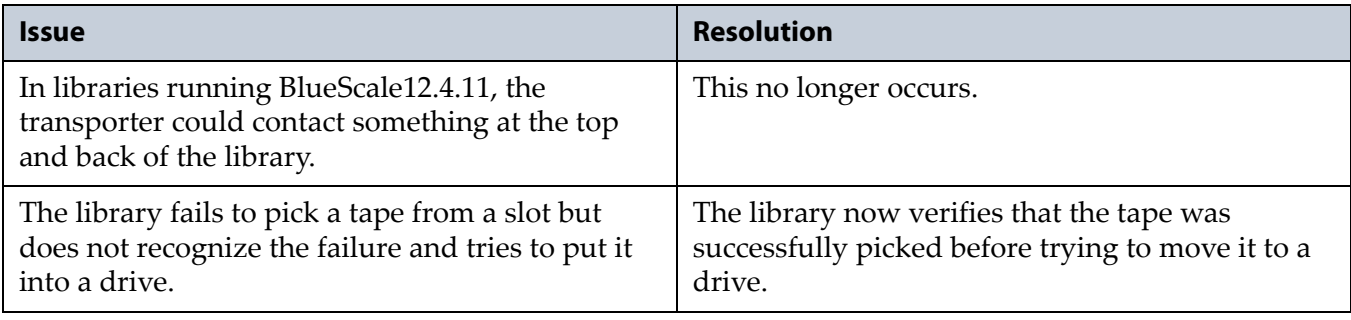

#### **Known Issues**

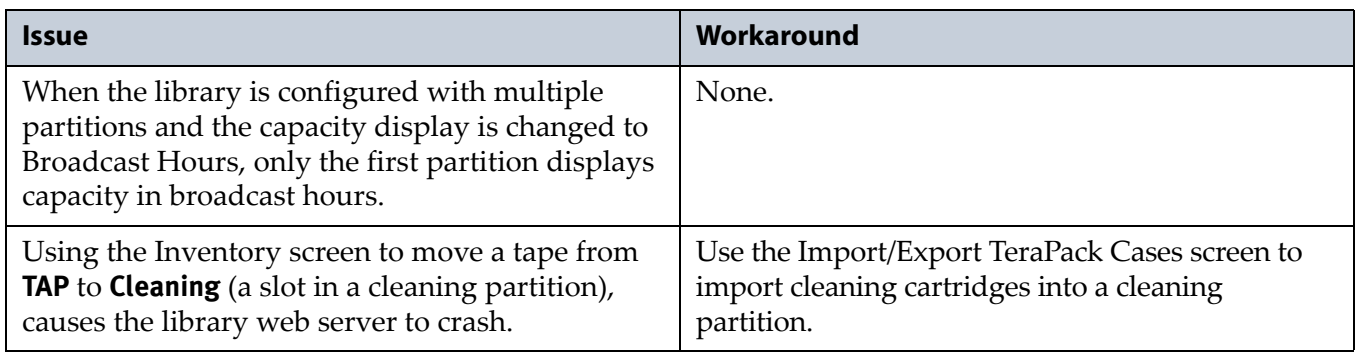

### <span id="page-35-0"></span>**BlueScale12.4.12**

This release improves communication error recovery.

#### **Resolved Issues**

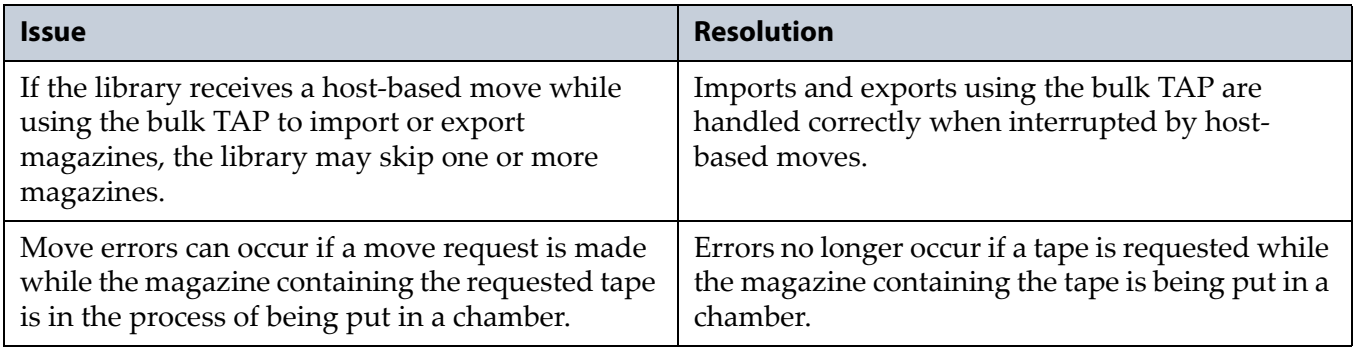

#### **Known Issues**

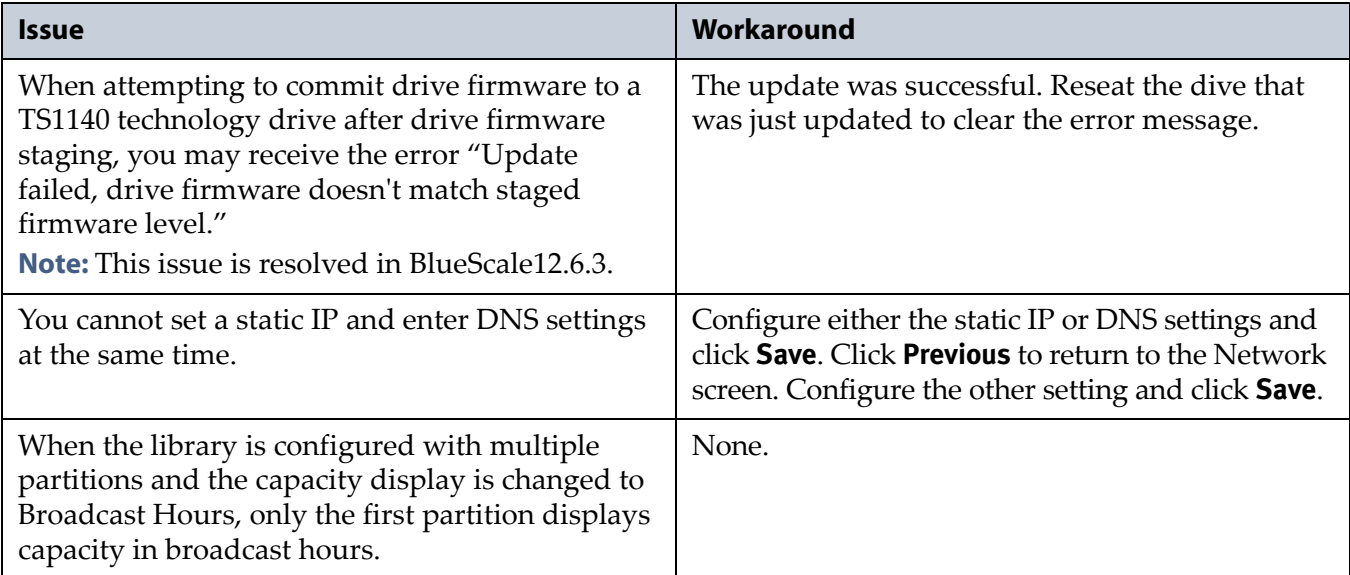

#### <span id="page-36-0"></span>**BlueScale12.4.11**

This BlueScale release improves recovery from a bad sensor.

#### **Resolved Issues**

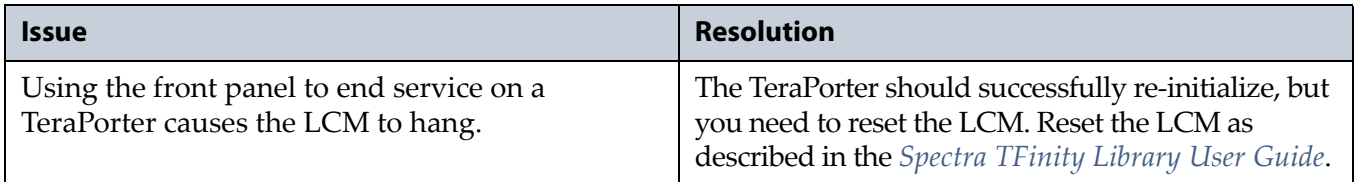

#### <span id="page-36-1"></span>**BlueScale12.4.10**

This BlueScale release improves overall reliability.

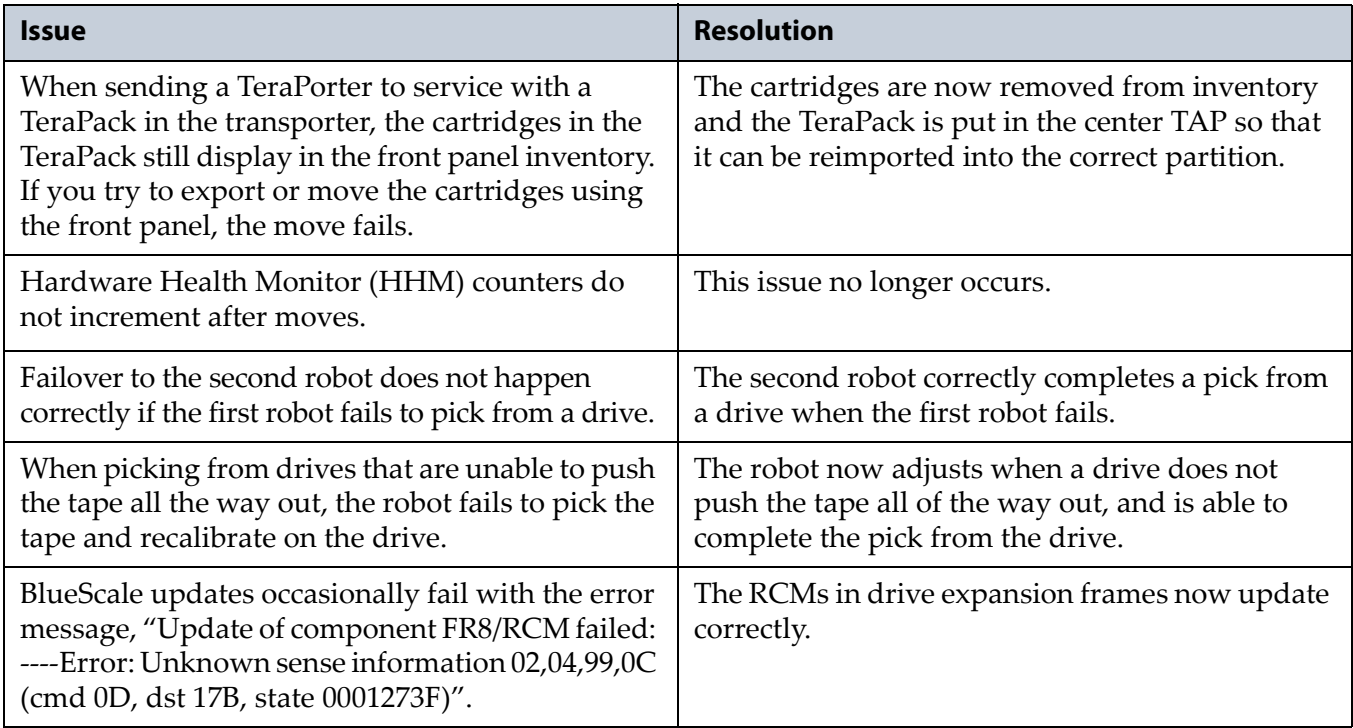

#### **Known Issues**

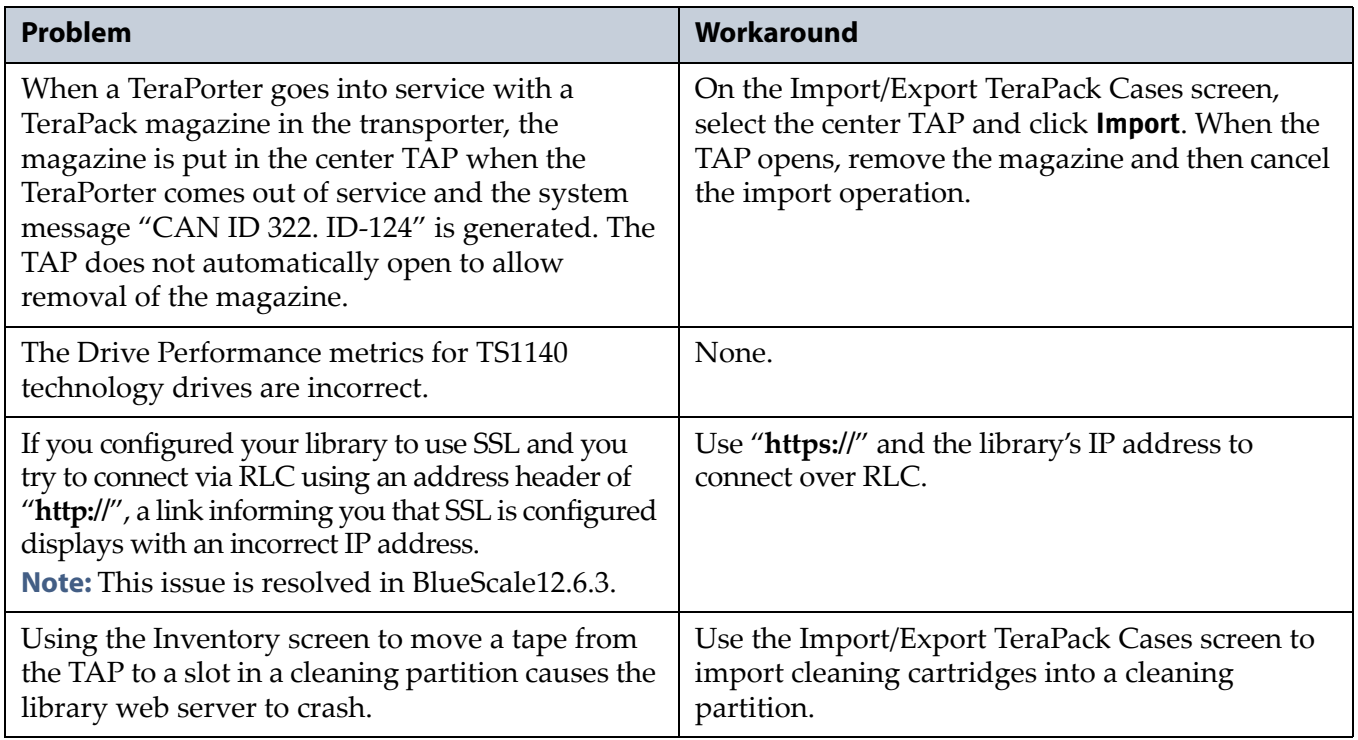

#### <span id="page-37-0"></span>**Earlier BlueScale Versions**

Contact Spectra Logic Technical Support if you need information about earlier BlueScale versions.

<span id="page-38-2"></span><span id="page-38-0"></span>This section provides information that is essential for ensuring that your data is accessible at all times and ensuring optimal operation of your library.

**Note:** To make sure you have the release notes for the most [current](https://support.spectralogic.com) version of the [BlueScale](https://support.spectralogic.com) software, log on to the Spectra Logic [Technical](https://support.spectralogic.com) Support portal at support.spectralogic.com.

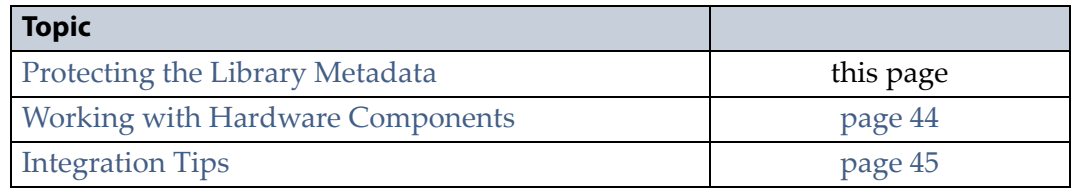

# <span id="page-38-1"></span>**PROTECTING THE LIBRARY METADATA**

Library metadata includes the library configuration data, the Media Lifecycle Management (MLM) database, the Drive Lifecycle Management (DLM) database, and all BlueScale encryption‐key related data. Having backups of your library metadata is *very* important in the case of disaster recovery and other situations where you need to restore the library.

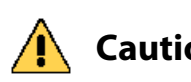

**Caution** Losing metadata can have catastrophic effects—as can losing keys in any encryption key management system, especially when related to encrypted data. If you lose all copies of all metadata:

- Your encrypted data is lost—you will be unable to decrypt encrypted data without the encryption keys.
- You will need to completely reconfigure your library.
- You will lose stored data about your media that will be time-consuming to recover.

To ensure the availability of your library and encrypted data, protect library metadata as described in this section.

#### <span id="page-39-0"></span>**Backup the Library Metadata**

To ensure the availability of your library and encrypted data, protect library metadata as described in this section.

#### **Back Up All BlueScale Encryption Keys**

Use the BlueScale **Export Key** option to export BlueScale encryption keys to a USB device as soon as you create them. The exported keys are encrypted and password protected. See the *Spectra [Encryption](https://support.spectralogic.com/documentation/user-guides/encryption-user-guide.pdf) User Guide* for instructions.

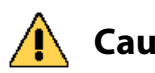

**Caution** As a matter of best practice, Spectra Logic recommends exporting BlueScale encryption keys to a USB device instead of using email.

> Although emailing BlueScale encryption keys is supported by the library, doing so presents security issues, including the following:

- Copies of encryption keys may be left on the email servers used for sending and receiving email and are thus subject to compromise.
- The difficulty in verifying where all the copies of emailed encryption keys may be located can make security audits more challenging.

#### **Automatically Email the Auto Configuration Save File**

Configure the **Auto Configuration Save** feature to automatically email a backup of the library configuration, the MLM database, and the DLM database to a preconfigured mail recipient once a week and whenever you create or modify a library partition. See the *Spectra [TFinity](http://support.spectralogic.com/python/documents/TFinity%20User%20Guide.pdf) Library User [Guide](http://support.spectralogic.com/python/documents/TFinity%20User%20Guide.pdf)* for instructions.

- **Notes:** The Auto Configuration Save feature creates a backup file once a week and every time you create or modify a partition. It does not automatically create a backup when you make other configuration changes to the library.
	- If the MLM database contains a large number of MLM and DLM records, writing the Auto Configuration Save file can take several minutes.
	- The backup configuration can only be restored to the library that saved the configuration. The configuration is tied to the Hardware ID of the library and cannot be transferred to another library.

#### **Back Up the MLM and DLM Databases**

Use the **Save MLM Database** advanced utility to export the MLM database to a USB device and also email the exported database to a preconfigured mail recipient. See the *Spectra [TFinity](http://support.spectralogic.com/python/documents/TFinity%20User%20Guide.pdf) Library User Guide* for instructions. The file created by the utility also includes the DLM database.

**Note:** The Auto Configuration Save operation performed by the library also backs up the MLM and DLM databases. See the *[Spectra](http://support.spectralogic.com/python/documents/TFinity%20User%20Guide.pdf) [TFinity](http://support.spectralogic.com/python/documents/TFinity%20User%20Guide.pdf) Library User Guide* for information.

#### **Back Up the Library Configuration Regularly**

Use the **Save Library Configuration** utility to save the updated library configuration data to a USB device or to email the updated library configuration data to a preconfigured mail recipient. See the *Spectra [TFinity](http://support.spectralogic.com/python/documents/TFinity%20User%20Guide.pdf) Library User Guide* for instructions.

The partition wizard gives you the option to save the library configuration whenever you create or modify a partition. You can choose to save the updated library configuration data to a USB device or email it to a preconfigured mail recipient. See "Confirming and Saving the Partition Settings" in the *Spectra [TFinity](http://support.spectralogic.com/python/documents/TFinity%20User%20Guide.pdf) Library User Guide* for detailed information about saving the library configuration when you create or modify a partition.

**Note:** The backup configuration can only be restored to the library that saved the configuration. The configuration is tied to the Hardware ID of the library and cannot be transferred to another library.

### <span id="page-40-0"></span>**Verify and Protect the Metadata Backup**

To ensure that your metadata is protected and available when you need it:

- **1.** As soon as you create and export the backup files, check the exported data to make sure the correct files are present and accessible. Refer to the table in Saved [Configuration](#page-41-0) Files on page 42 for a list of the files to look for and to see examples of the file lists you might see.
	- Plug the USB device into a computer or laptop and check the data.
	- If you emailed the metadata (the data is sent as an attachment), save the data to a USB device, then check the data in the email attachment and the data on the USB device.
- **2.** Store at least one USB device off-site. After you have several weeks of backups stored off‐site, rotate back through them.
- **3.** When you perform disaster recovery exercises, use metadata from both your USB devices and email attachments in the rebuild.

#### <span id="page-41-0"></span>**Saved Configuration Files**

The following table summarizes the method for creating each type of backup and the file names and locations of the metadata saved during the backup operation. See the *Spectra [TFinity](http://support.spectralogic.com/python/documents/TFinity%20User%20Guide.pdf) Library User Guide* for detailed instructions.

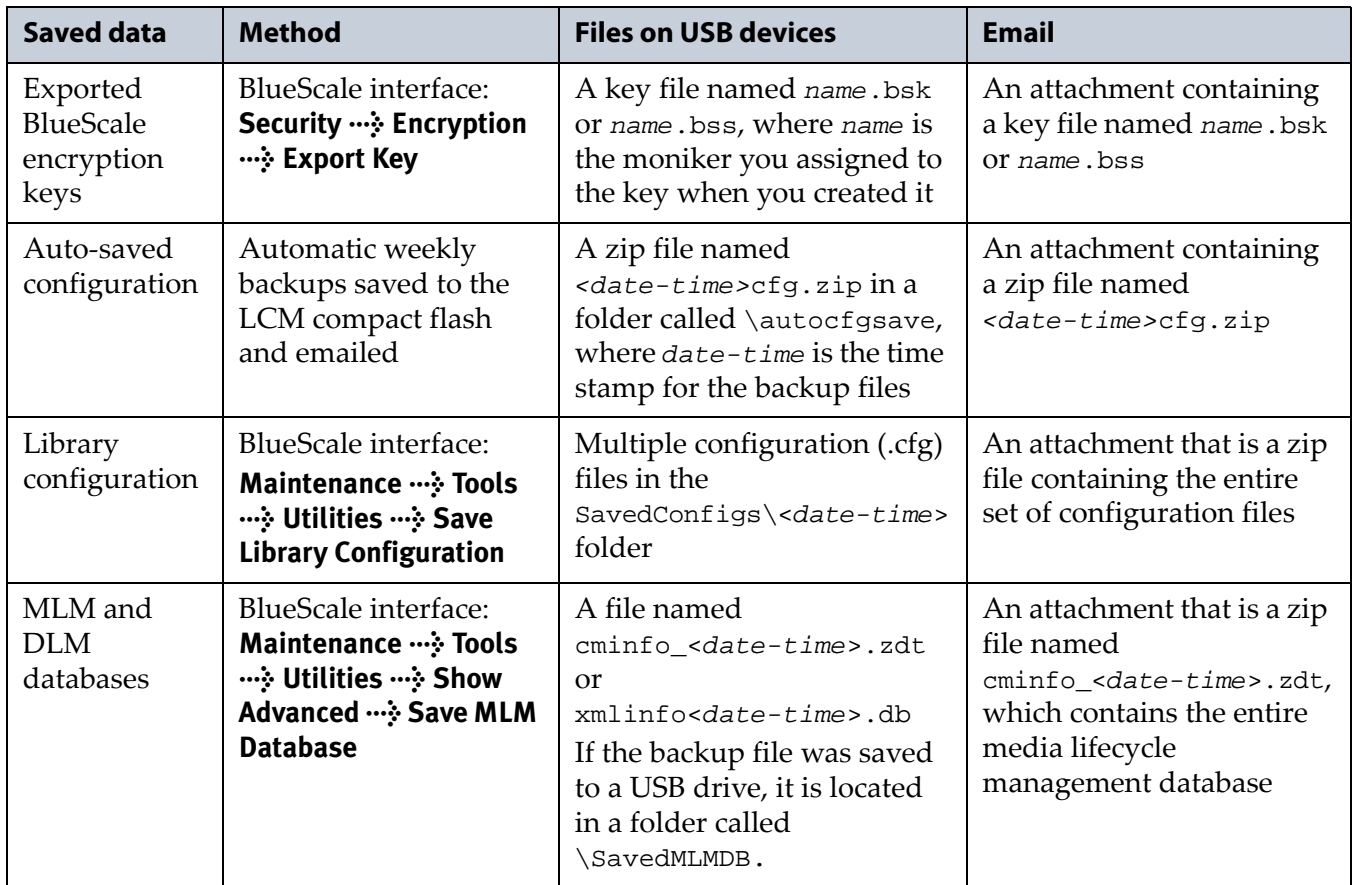

#### **Examples of Saved Configuration Files**

The following figures show examples of the files that display when you check your USB memory device/email.

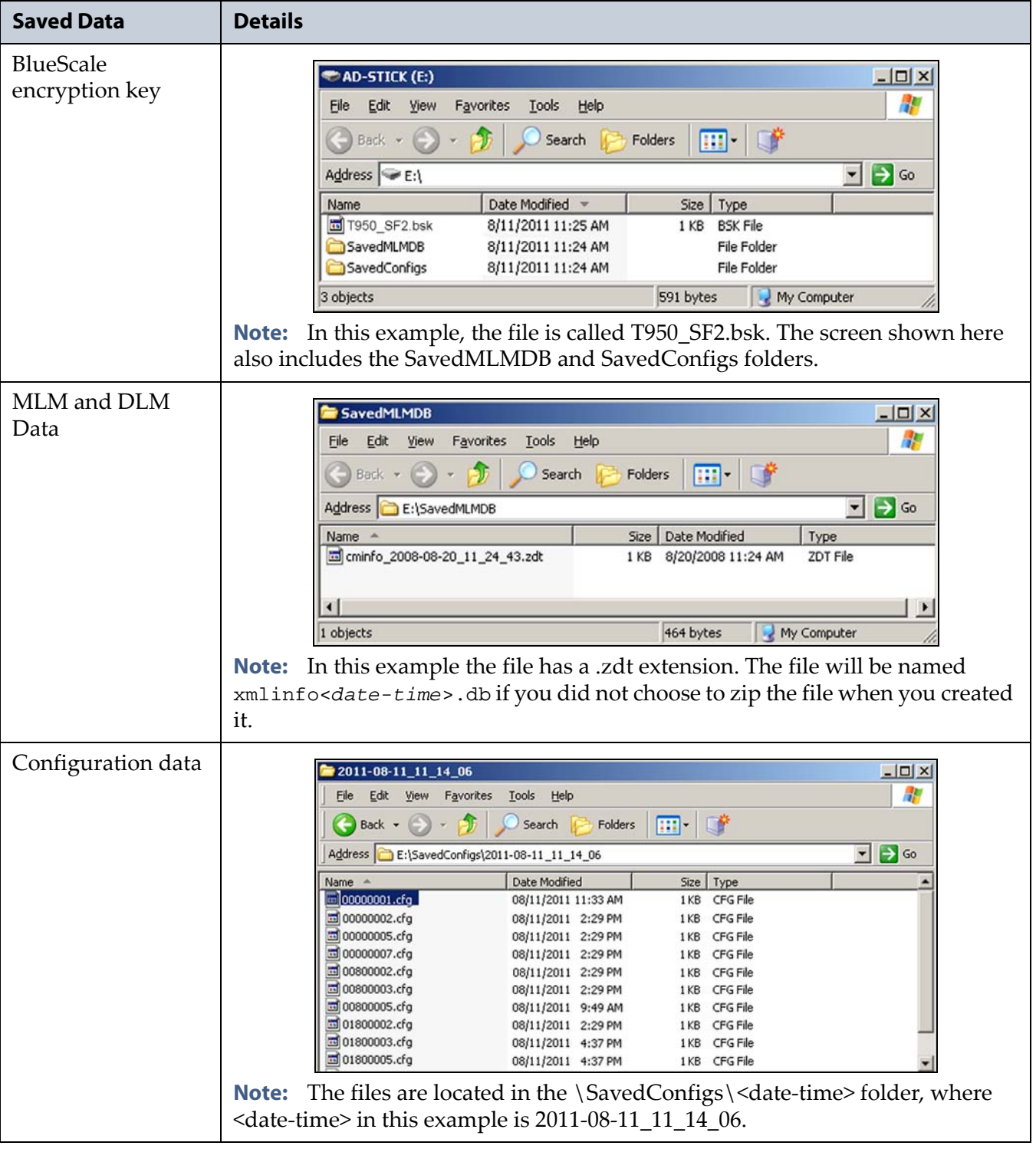

## <span id="page-43-0"></span>**WORKING WITH HARDWARE COMPONENTS**

This section provides information about hardware components associated with the TFinity library.

#### <span id="page-43-1"></span>**Tape Drives**

#### **Updating the Drive Firmware**

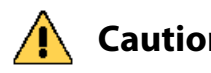

**Caution** Before updating drive firmware, make sure that your library is idle and that the tape drive does not contain a tape (loaded or ejected). Attempting to update the firmware while the library is busy or while a tape is in the drive will result in the update failing and may result in failed backup jobs. It may also result in equipment being permanently damaged.

If you previously attempted to update the drive's firmware with media loaded, unload the tapes, and retry the operation.

**Important** The drive firmware files are only available on the Spectra Logic Technical Support Portal. You must first create an account on the portal by following the instructions at [support.spectralogic.com](https://support.spectralogic.com).

> After you update your library software and firmware, confirm that your tape drives are using the correct firmware version and update the drive firmware if necessary (see the *Spectra [TFinity](http://support.spectralogic.com/python/documents/TFinity%20User%20Guide.pdf) Library User Guide* for instructions).

Spectra Logic recommends that you:

- Use the IBM Tape Diagnostic Tool (ITDT) to update the LTO tape drive firmware. ITDT and its related documentation can be downloaded directly from IBM's website at http://www‐[933.ibm.com/support/fixcentral/](http://www-933.ibm.com/support/fixcentral/). See the Knowledge Base article *[Downloading](https://support.spectralogic.com/knowledge-base/kb-article/KBA-01768) and installing ITDT (IBM Tape [Diagnostic](https://support.spectralogic.com/knowledge-base/kb-article/KBA-01768) Tool)* and "Download and Install ITDT" in the *Spectra [TFinity](http://support.spectralogic.com/python/documents/TFinity%20User%20Guide.pdf) [Library](http://support.spectralogic.com/python/documents/TFinity%20User%20Guide.pdf) User Guide* for detailed instructions.
	- **Notes:** Make sure you install ITDT on a computer that has access to the library's tape drives.
		- If you cannot use ITDT, see "Updating Drive Firmware" in the *Spectra [TFinity](http://support.spectralogic.com/python/documents/TFinity%20User%20Guide.pdf) Library User Guide* for more options.
- Use the correct firmware versions for your IBM LTO tape drives. See Firmware Version [Requirements](#page-11-3) on page 12 for all drive firmware requirements.

Check the Tape Drive Firmware page on the Spectra Logic Technical Support portal for the currently recommended firmware version. Refer to the *Spectra [TFinity](http://support.spectralogic.com/python/documents/TFinity%20User%20Guide.pdf) Library User Guide* for detailed information about accessing the Technical Support Portal.

#### **Drive Status Reporting for Tape Drives**

The LED status information shown on the Drive Details screen always indicates that the LED is off. If you need to determine the state of the LED, use the IBM Tape Diagnostic Tool (ITDT).

#### <span id="page-44-0"></span>**Using Drive Expansion Frames**

You must have at least one device (a RIM or a drive) installed in each drive expansion frame. Removing all devices from a drive expansion frame renders the frame inaccessible. To make the frame accessible again, simply install a RIM or a drive in the frame.

#### <span id="page-44-1"></span>**Purchasing Additional Accessories and Media**

To purchase additional accessories for your library, or to purchase additional TeraPack cases, media, and barcode labels, visit Spectra Logic's website at: [spectralogic.com/shop.](http://www.spectralogic.com/shop)

For your convenience, MLM Media, like all Spectra Logic Certified Media, is available pre‐labeled with sequential barcode labels. Optional custom barcode sequences can be ordered, if desired.

#### <span id="page-44-2"></span>**Recycling Your Library**

For information on recycling your Spectra library, check the Spectra Logic website at: [spectralogic.com/environment.](http://www.spectralogic.com/environment)

### <span id="page-44-3"></span>**INTEGRATION TIPS**

Refer to the websites for the individual manufacturers for product updates and drivers.

For the most up-to-date compatibility matrices, visit the Spectra Logic Technical Support portal at:

[support.spectralogic.com/documentation/compatibility](https://support.spectralogic.com/documentation/compatibility-matrices/)-matrices/.

# <span id="page-45-2"></span>**User Guide Updates**

<span id="page-45-0"></span>The *Spectra [TFinity](http://support.spectralogic.com/python/documents/TFinity%20User%20Guide.pdf) Library User Guide* is current as of the release of BlueScale12.6.44. No updates are required for BlueScale12.6.45.2.

# <span id="page-45-3"></span><span id="page-45-1"></span>**BlueScale Toolbar Option Map**

The *Spectra TFinity [BlueScale](https://www.support.spectralogic.com/documentation/user-guides/tfinity-bluescale-map.pdf) Toolbar Option Map* is current as of the release of BlueScale12.6.44. No updates are required for BlueScale12.6.45.2.